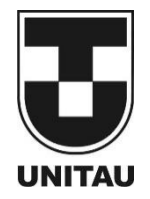

**UNIVERSIDADE DE TAUBATÉ** Autarquia Municipal de Regime Especial pelo Dec. Fed. nº 78.924/76 Recredenciada Reconhecida pelo CEE/SP CNPJ 45.176.153/0001-22

**Departamento De Engenharia Elétrica** Rua Daniel Danelli s/nº Jardim Morumbi Taubaté-Sp 12060-440 Tel.: (12) 3625-4190 e-mail: eng.eletrica@unitau.br

# **LUCAS CRISTOVÃO TOLEDO PINTO GERSON CARLOS SILVA DE PAULA**

**Implementação de um sistema de monitoramento remoto em uma linha de produção automatizada**

> Taubaté - SP 2021

# **Grupo Especial de Tratamento da Informação - GETI Sistema Integrado de Bibliotecas – SIBi Universidade de Taubaté - Unitau**

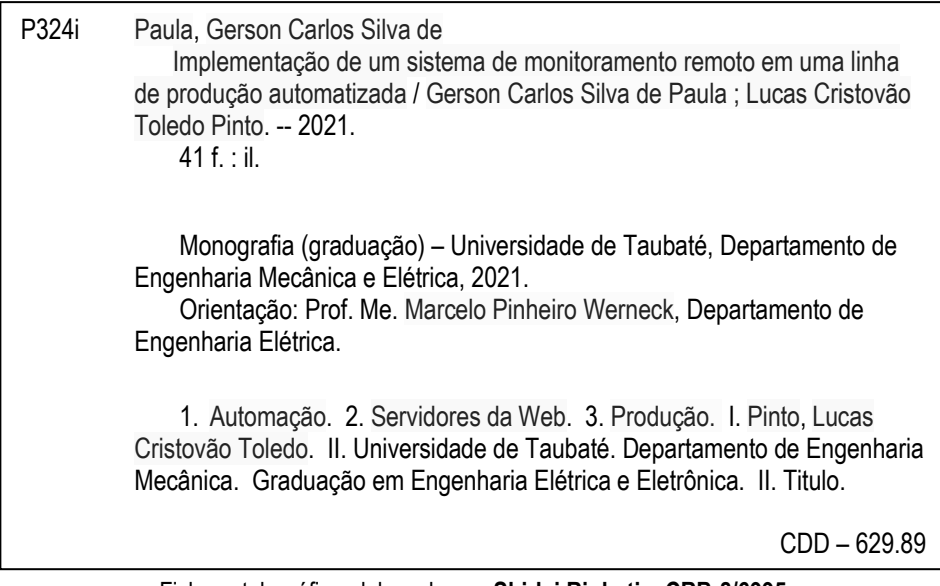

Ficha catalográfica elaborada **por Shirlei Righeti – CRB-8/6995**

**Lucas Cristovão Toledo Pinto Gerson Carlos Silva de Paula**

# **Implementação de um sistema de monitoramento remoto em uma linha de produção automatizada**

Trabalho de Graduação apresentado ao Departamento de Engenharia Elétrica da Universidade de Taubaté, como parte dos requisitos para obtenção do diploma de Graduação em Engenharia Elétrica.

Orientador (a): Prof. Me. Marcelo Pinheiro Werneck.

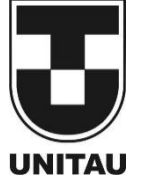

**UNIVERSIDADE DE TAUBATÉ** Autarquia Municipal de Regime Especial pelo Dec. Fed. nº 78.924/76 Recredenciada Reconhecida pelo CEE/SP CNPJ 45.176.153/0001-22

**Departamento De Engenharia Elétrica** Rua Daniel Danelli s/nº Jardim Morumbi Taubaté-Sp 12060-440 Tel.: (12) 3625-4190 e-mail: eng.eletrica@unitau.br

# **IMPLEMENTAÇÃO DE UM SISTEMA DE MONITORAMENTO REMOTO EM UMA LINHA DE PRODUÇÃO AUTOMATIZADA**

# **LUCAS CRISTOVÃO TOLEDO PINTO GERSON CARLOS SILVA DE PAULA**

# ESTE TRABALHO DE GRADUAÇÃO FOI JULGADO ADEQUADO COMO PARTE DO REQUISITO PARA A OBTENÇÃO DO DIPLOMA DE "**GRADUADO EM ENGENHARIA ELÉTRICA"**

# **BANCA EXAMINDORA:**

# Prof. Me. MARCELO PINHEIRO WERNECK Orientador/UNITAU-DEE

# Prof. Me. SANDRO BOTOSSI DOS SANTOS UNITAU-DEE

# Prof. Me. PATRICIA CERÁVOLO UNITAU-DEE

Julho de 2021

### **AGRADECIMENTOS**

Primeiramente gostaríamos de agradecer ao nosso orientador, Prof. Me. Marcelo Pinheiro Werneck pela orientação, empenho, atenção e ajuda ao longo deste trabalho.

Aos nossos professores da UNITAU, pela dedicação e compromisso ao ensinar ao longo destes anos, aos demais funcionários da Universidade de Taubaté, pelo suporte tão necessário para a realização no ensino.

Às nossas famílias, por toda a dedicação e carinho, sem eles a realização deste trabalho não seria possível.

Por fim, agradecemos aos nossos amigos e companheiros desta jornada; Juliana, Pamela e todos os colegas de classe.

PINTO, L. C. T. PAULA, G. C. S. **Implementação de um sistema de monitoramento remoto em uma linha de produção automatizada**. XX f. Trabalho de Graduação em Engenharia Elétrica – Departamento de Engenharia Elétrica, Universidade Taubaté, Taubaté, 2021.

#### **RESUMO**

Tendo em vista o continuo desenvolvimento de tecnologias voltadas para a automação industrial, este trabalho busca demonstrar um método utilizado para o monitoramento remoto de linhas de produção automatizadas. Para tal, foram utilizados controladores lógicos programáveis, mais especificamente o modelo SIMATIC S7-1200 da SIEMENS. Através da configuração adequada é possível efetuar a comunicação entre os controladores e então efetuar uma análise dos dados registrados por cada e por fim enviar esses dados para dispositivos remotos, como celulares, através de linguagem de programação, mais especificamente a Linguagem de Marcação de Hipertexto. A configuração dos controladores especificados foi feita por meio do software TIA Portal, versão 14.

**PALAVRAS-CHAVE**: Controlador lógico programável. TIA Portal. Automação. Linguagem de Marcação de Hipertexto.

PINTO, L. C. T. PAULA, G. C. S. **Implementation of a remote monitoring system in an automated production line**. XX f. Graduation Work in Electrical Engineering - Department of Electrical Engineering, Taubaté University, Taubaté, 2021.

### **RESUME**

In view of the continuous development of technologies aimed at industrial automation, this work seeks to demonstrate a method used for the remote monitoring of automated production lines. For this, programmable logic controllers were used, more specifically the SIMATIC S7-1200 model from SIEMENS. Through the proper configuration it is possible to make the communication between the controllers and then carry out an analysis of the data recorded by each one and finally send that data to remote devices, such as cell phones, through a programming language, more specifically the Hypertext Markup Language. The configuration of the specified controllers was done using the TIA Portal software, version 14.

**KEYWORDS**: Programmable logic controller. TIA Portal. Automation. Hypertext Markup Language.

# **LISTA DE FIGURAS**

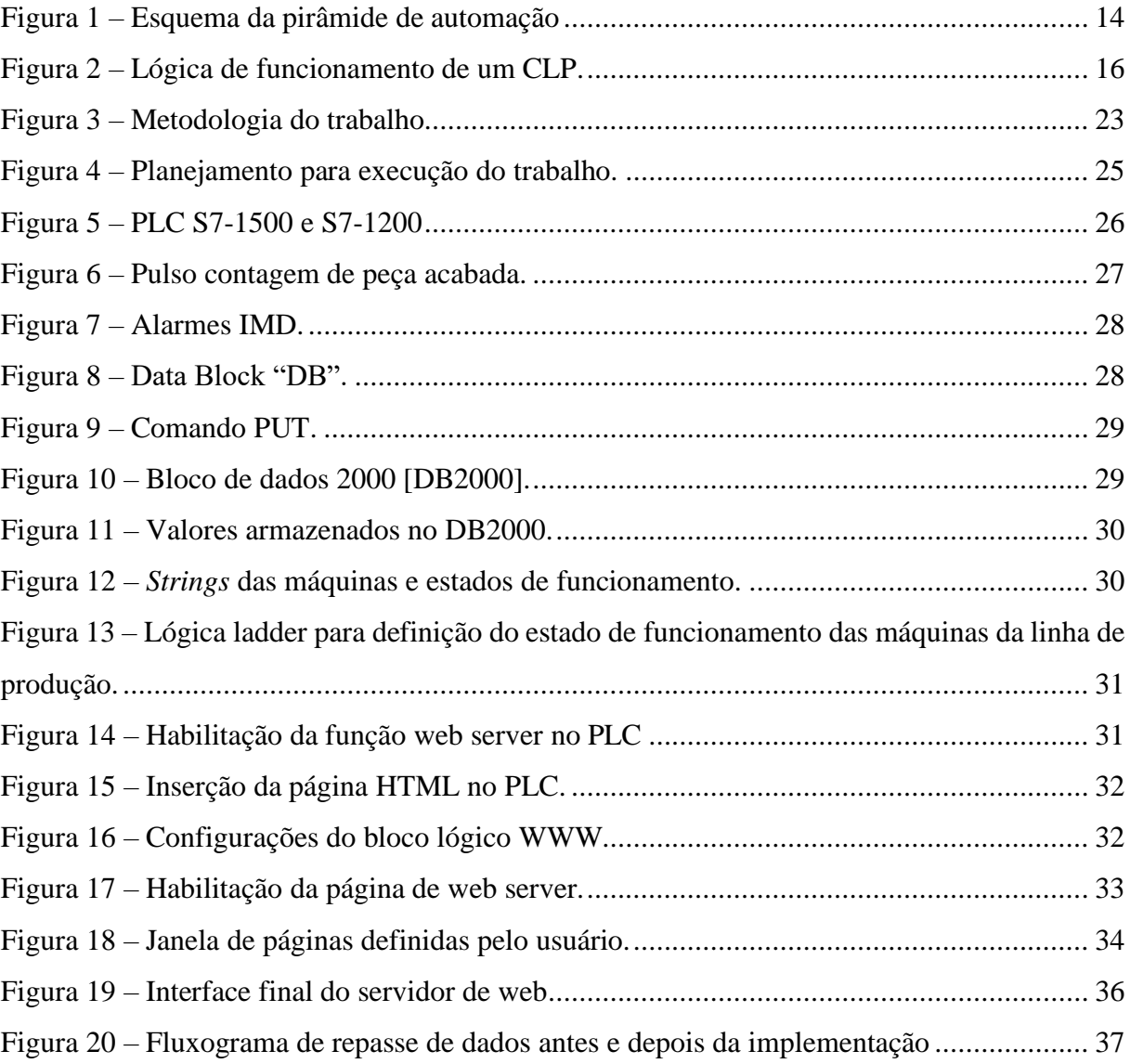

# **LISTA DE TABELAS**

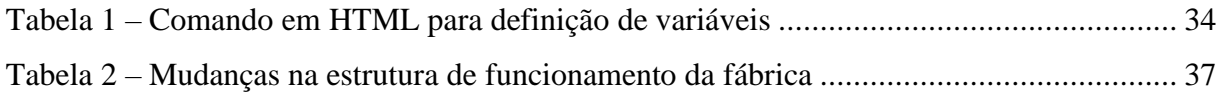

# **LISTA DE ABREVIATURAS E SIGLAS**

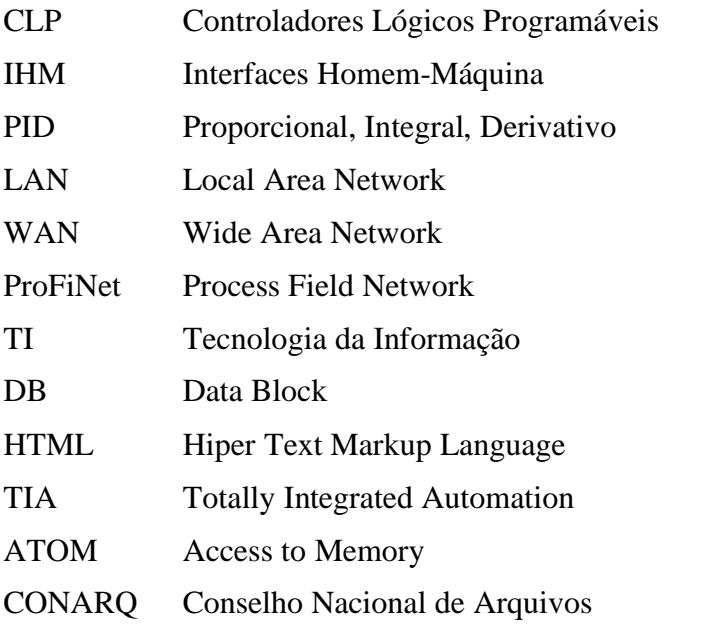

# **LISTA DE SIMBOLOS**

- < → Abertura de uma *tag* em linguagem HTML
- > → Fechamento de uma *tag* em linguagem HTML

# **SUMÁRIO**

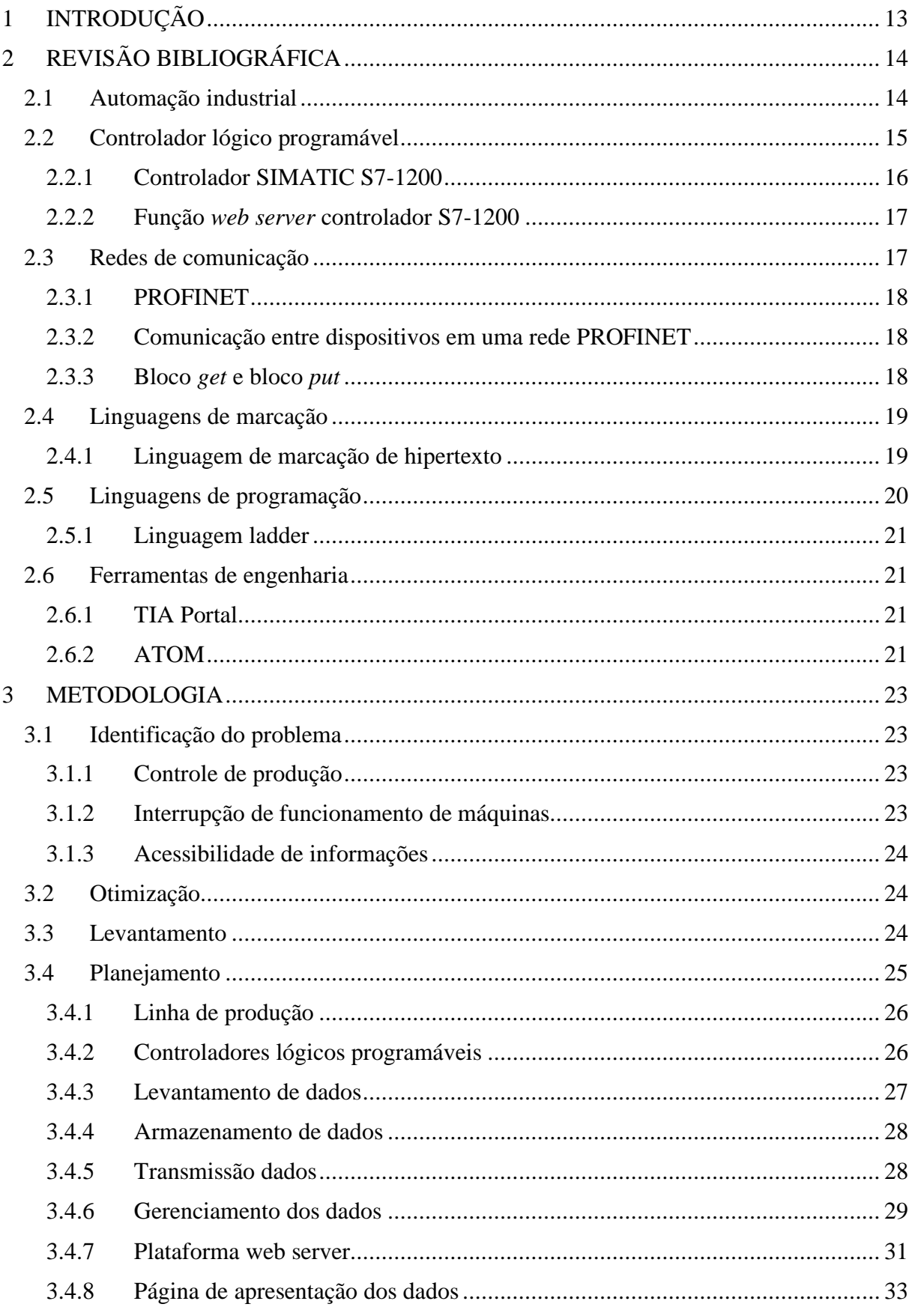

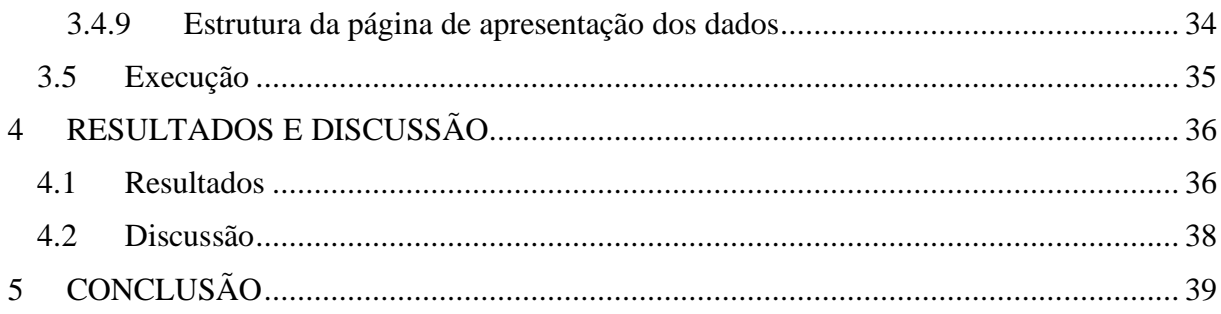

# <span id="page-13-0"></span>**1 INTRODUÇÃO**

A automação tem muitos objetivos, porém, melhorar os resultados das indústrias, por meio de processos produtivos mais qualificados e com menores custos é um dos principais. Dentro deste cenário, um ponto em destaque e também o objeto de estudo deste trabalho, é a otimização do monitoramento da produção.

Por meio de uma série de Controladores Lógicos Programáveis (CLPs) instalados na área de operação da indústria, uma série de informações, relacionadas às suas atividades produtivas, são captadas e enviadas a um outro CLP. O sistema, por sua vez, tem a prerrogativa de filtrar as informações e enviá-las, de uma forma intuitiva, a equipe de gestores, que podem fazer uso delas no processo de tomada de decisões.

É importante ressaltar que as informações aqui apresentadas serão parcialmente censuradas para evitar expor os segredos industriais, mas mantendo o mínimo necessário para o entendimento do trabalho. Todos os procedimentos nesse trabalho foram implementados na empresa Autometal, uma empresa do setor de produção de peças automobilísticas.

A principal motivação deste projeto é utilizar uma tecnologia relativamente nova no mercado, o que trará benefícios quanto a tomada de decisões na empresa, bem como ganhar experiencia no mercado de trabalho, aprimorar e aplicar os conhecimentos adquiridos durante o curso de engenharia de elétrica e eletrônica em um projeto real de engenharia.

Os objetivos gerais deste trabalho consistem em estabelecer uma comunicação entre CLPs através da função denominada *put/get,* onde um CLP será encarregado de armazenar as variáveis dos demais. Além da criação de uma página de web, pela qual será possível visualizar as variáveis armazenadas, tendo assim um sistema de monitoramento remoto da produção da fábrica.

Esse trabalho está dividido em 5 capítulos. O presente Capítulo, apresenta a introdução do trabalho, onde é feito uma contextualização do problema que será abordado, e um possível caminho de solução. No Capítulo 2 é onde é mostrado a fundamentação teórica, ou seja, é onde será explicado os conceitos básicos usados neste projeto. No capítulo 3 é demonstrado a metodologia. No Capítulo 4 são mostrados os resultados. A conclusão será abordada no Capítulo 5.

# <span id="page-14-0"></span>**2 REVISÃO BIBLIOGRÁFICA**

Neste capítulo apresentam-se as revisões bibliográficas adotadas para a realização do trabalho, tendo estas grandes relevâncias para o tema abordado neste trabalho.

#### <span id="page-14-1"></span>**2.1 Automação industrial**

Hoje, entende-se como automação qualquer sistema que se apoia em computadores com o intuito de substituir o trabalho humano e que vise soluções rápidas e econômicas para atingir os objetivos das indústrias e dos serviços (MORAES; CASTRUCCI, 2001). Atualmente, um sistema automatizado é composto por 2 partes principais; a operacional e de controle.

Dentre as grandes invenções para a automação industrial moderna menciona-se o Controlador Lógico Programável (CLP), criado em 1968, que substituiu os antigos relés e possibilitou fazer alterações rápidas no processo de produção. Com este dispositivo, as alterações eram realizadas de forma mais eficiente por meio de programação do sistema, diferente do sistema por relés que exigia a modificação da montagem dos equipamentos. Este sistema foi introduzido de início da indústria automobilística na década de 1970 nos Estados Unidos e Europa, chegando ao Brasil uma década depois. (GOEKING, 2011)

A automação industrial vai além dos componentes de automação. Na figura 1, é possível ver todos os níveis que englobam a automação, também denominada de pirâmide de automação, esta representa os níveis de automação encontrados em uma planta industrial.

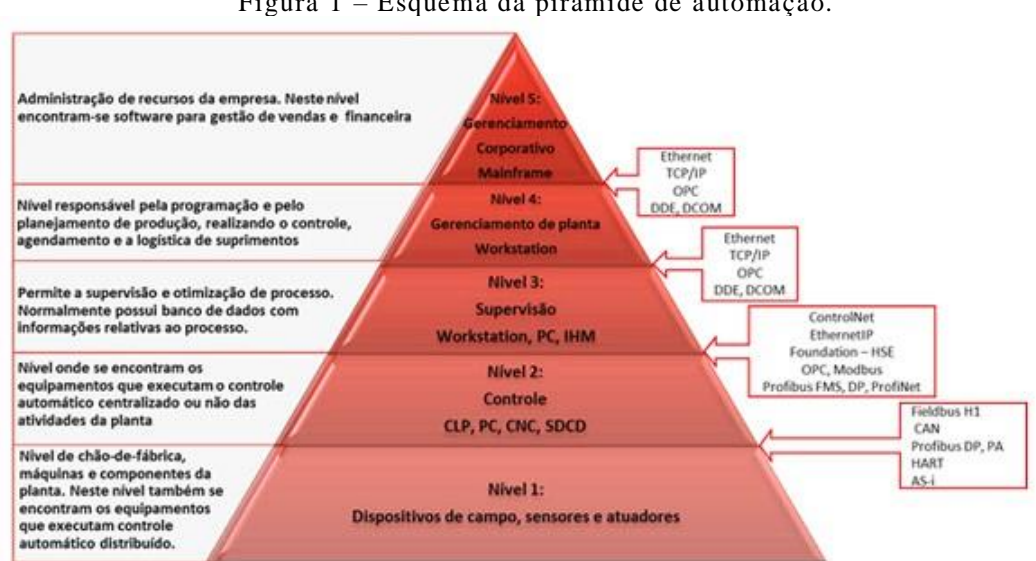

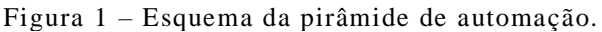

Fonte: Adaptado de Santos, 2020.

Moraes e Castrucci (2013) definem cada um dos níveis da seguinte forma:

Nível 1 (Dispositivos de Campo): Esse é o nível das máquinas, dispositivos e componentes (chão-de-fábrica).

Nível 2 (Controle): Esse é o nível dos controladores digitais, dinâmicos, lógicos e de algum tipo de supervisão associada ao processo. Nesse nível se concentram as informações adquiridas no Nível 1 e as Interfaces Homem-Máquina (IHM).

Nível 3 (Supervisão): Permite o controle do processo produtivo da planta; normalmente é constituído por bancos de dados com informações dos índices de qualidade da produção, relatórios e estatísticas do processo, índices de produtividade, algoritmos de otimização da operação produtiva.

Nível 4 (Gerenciamento de Planta): É o nível responsável pela programação e pelo planejamento da produção, realizando o controle e logística dos suprimentos.

Nível 5 (Gerenciamento Corporativo): É o nível responsável pela administração dos recursos da empresa, em que se encontram os softwares para gestão de vendas e gestão financeira. É nesse nível onde se realizam a tomada de decisões e o gerenciamento de todo o sistema.

### <span id="page-15-0"></span>**2.2 Controlador lógico programável**

Também conhecidos como CLPs (ou PLCs, em inglês), os controladores lógicos programáveis podem ser definidos como controladores baseados em microcomputador que utilizam instruções armazenadas em uma memória programável para implementar logica, sequenciamento, temporização, contagem e funções aritméticas por meio de módulos de entrada/saída (E/S) digitais ou analógicos para controle de máquinas e processos. (GROOVER, 2011)

Os CLPs são dispositivos digitais que permitem controlar o processo fabril graças a uma memória programável que reúne as instruções que devem ser repassadas para as máquinas responsáveis pela produção industrial. À medida que o CLP foi incorporado nas indústrias, evoluiu e adquiriu novas funções e é hoje capaz de executar sequenciamento, temporização, contagem, energização/desenergização e manipulação de dados, regulação Proporcional, Integral, Derivativo (PID), lógica fuzzy, entre outras funções. Os CLPs podem ser programados por meio de computadores, são adequados para os ambientes industriais – muitas vezes inóspitos – e possuem linguagem amigável. (GOEKING, 2011)

Os componentes básicos do CLP são os seguintes: processador, unidade de memória, fonte de energia, modulo de E/S e dispositivo de programação. (GROOVER, 2011)

O CLP funciona recebendo informações de sensores e dispositivos de entrada, processando os dados e controlando atuadores e dispositivos de saída conforme programas previamente instalados, conforme ilustrado na figura 2 a seguir:

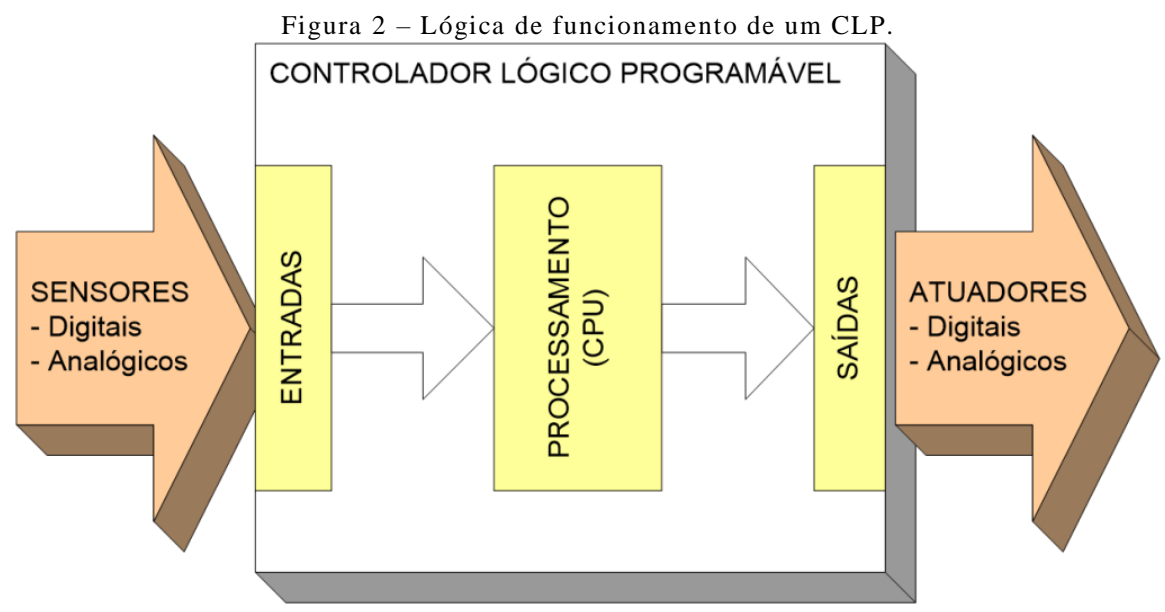

Fonte: Adaptado de Alfacomp, 2021.

As entradas e saídas do sistema são conectados aos instrumentos de campo fisicamente, interfaceando a CPU e o meio externo. Desta forma, estas entradas e saídas ligadas a ele são atualizadas (SILVEIRA; LIMA, 2003).

O CLP executa ciclicamente uma sequência de instruções, sendo as seguintes fases as mais importantes: a leitura das variáveis de entrada, a execução do programa de aplicação e a atualização das variáveis de saída (PUPO, 2002).

#### <span id="page-16-0"></span>**2.2.1 Controlador SIMATIC S7-1200**

Há uma ampla variedade de modelos de CLP disponível no mercado, mas para a realização deste trabalho foram utilizados dois modelos específicos da fabricante SIEMENS, mais especificamente da família S7-1200 e S7-1500, a seguir na figura 3 e figura 4 é demonstrado, respectivamente, estes modelos:

#### <span id="page-17-0"></span>**2.2.2 Função** *web server* **controlador S7-1200**

A principal função utilizada do CLP S7-1200, para a realização deste projeto, é denominada *web* server (servidor web).

Um servidor web nada mais é do que um computador com software e hardware configurados para hospedagem de aplicações. Os códigos desenvolvidos para as páginas ficam armazenados na memória interna do servidor. O software é responsável por fazer a comunicação através de protocolos com o computador do usuário. Assim, a principal função do web server é processar as requisições através das sequencias de comando predefinidas e responder de maneira adequada. (TAVARES, 2020)

#### <span id="page-17-1"></span>**2.3 Redes de comunicação**

Redes de comunicação permitem que computadores enviem e recebam informações uns dos outros. A internet é o melhor exemplo da capacidade que as redes podem alcançar, mas redes menores também possuem papéis importantes. Redes industriais são um exemplo disso. (OLIVEIRA, 2016)

A comunicação através de redes é essencial para o ambiente industrial moderno, em que os processos são cada vez mais complexos e interdependentes e a necessidade de comunicação entre os computadores responsáveis é essencial. O protocolo *Ethernet* surgiu nos anos 80, mas somente com a necessidade das funcionalidades de tecnologias de informação é que o protocolo, nos anos 2000, alcançou a indústria. Arquiteturas escaláveis, acesso descentralizado aos dispositivos conectados à rede, facilidade de manutenção e custos de implementação e monitoramento reduzidos são algumas das características que as funcionalidades do protocolo trouxeram a indústria. (OLIVEIRA, 2016)

Quanto ao tipo de redes, dividimos em 2 grupos: *Local Area Network* (LAN), onde os dispositivos conectados estão relativamente perto, com uma distância máxima de poucas centenas de metros; e *Wide Area Network* (WAN), em que os dispositivos conectados estão mais distantes. Enquanto em uma rede LAN podemos conectar muitos dispositivos com altas velocidades de comunicação, em uma rede WAN tanto a quantidade de dispositivos quanto a velocidade de conexão são reduzidas. (REYNDERS, 2003)

Quando se fala de redes é comum ouvir o termo protocolo, que se refere ao conjunto de regras que regem a comunicação das redes. Para que dois dispositivos se comuniquem é preciso

que ambos entendam o mesmo protocolo. Frames, ou quadros em português, são equivalentes às frases que formamos para nos comunicar. Assim como existem regras para formação de frases, existem regras para a formação dos frames. Cada frame precisa conter tanto o endereço da fonte quanto o endereço do destinatário, além das informações que ele carrega. (OLIVEIRA, 2016)

# <span id="page-18-0"></span>**2.3.1 PROFINET**

O *Process Field Network* (ProfiNet) é um protocolo aberto de comunicação industrial, baseado no *Fast Ethernet*, que manteve do padrão *Ethernet* original a forma de endereçamento, o formato, o tamanho do frame e o mecanismo de detecção de erros.

É um padrão aberto de *Ethernet* industrial para automação. Utiliza TCP/IP, é um protocolo em tempo real e permite a conexão com outras redes de campo. Fornece serviços de tecnologia da informação (TI) e de tempo real simultaneamente, em um único cabo, ainda a integração de sistemas distribuídos baseados em componentes. A arquitetura do ProfiNet e similar ao Profibus DP, inclusive com a comunicação mestre/escravo. O mestre DP corresponde ao I/O do ProfiNet (LUGLI; SANTOS; FRANCO, 2010).

### <span id="page-18-1"></span>**2.3.2 Comunicação entre dispositivos em uma rede PROFINET**

Dispositivos conectados em uma mesma rede ProfiNet podem se comunicar de duas formas: utilizando blocos *get* e blocos *put* ou através da funcionalidade *I*-*Device*. Neste trabalho será abordado a primeira.

#### <span id="page-18-2"></span>**2.3.3 Bloco** *get* **e bloco** *put*

Os blocos *get* e *put* utilizam o sub-protocolo S7Comm, baseado no ISO TCP (RF 1006). Cada bloco *get*/*put* consiste em: cabeçalho, conjunto de parâmetros e no banco de dados.

Ambos os blocos funcionam da seguinte forma: Apontam para um banco de dados próprio (Data Block), especificam um tipo de dado e o endereço de início desse dado e leem/escrevem no banco de dados do CLP parceiro.

O comando do bloco *put*, por exemplo, pode ser traduzido de forma extensa: "Escreva esse dado no banco de dados do parceiro a partir do endereço 0.0." Enquanto que a sequência de comandos do bloco *get* pode ser traduzida, por exemplo, como: "leia esse dado do banco de dados do parceiro a partir do endereço 1.0."

#### <span id="page-19-0"></span>**2.4 Linguagens de marcação**

As linguagens de marcação são utilizadas para definir formatos, maneiras de exibição e padrões dentro de um documento qualquer. Normalmente, elas não possuem qualquer estrutura de controle como as linguagens de programação tradicionais. Dessa forma, elas servem basicamente para definir como um determinado conteúdo será exibido na tela ou como os dados estarão estruturados ao trafegar entre os diferentes módulos de um sistema. (PORTAL EDUCACAO, 2013)

As linguagens de marcação se utilizam do conceito de marcador ou *tag*, que já trazem algum significado e que quando forem visualizados por algum sistema que as reconheça, irão saber como o conteúdo deve ser exibido. (PORTAL EDUCACAO, 2013)

#### <span id="page-19-1"></span>**2.4.1 Linguagem de marcação de hipertexto**

Criada pelo britânico Tim Berners-Lee, o acrônimo HTML significa *HiperText Markup Language*, traduzindo ao português: Linguagem de Marcação de Hipertexto. O HTML é o componente básico da web, ele permite inserir o conteúdo e estabelecer a estrutura básica de um website. Portanto, ele serve para dar significado e organizar as informações de uma página na web. Sem isso, o navegador não saberia exibir textos como elementos ou carregar imagens e outros conteúdos. (MARQUES, 2019)

Os hipertextos são conjuntos de elementos conectados. Esses podem ser palavras, imagens, vídeos, documento, etc. Quando conectados, formam uma rede de informações que permite a comunicação de dados, organizando conhecimentos e guardando informações.

Através de um documento HTML, ou seja, um documento com a extensão .html ou *.*htm., o navegador faz a leitura do arquivo e renderiza o seu conteúdo para que o usuário final possa visualizá-lo. Os arquivos .HTML podem ser visualizados em qualquer navegador (como Google Chrome, Safari, ou Mozilla Firefox). (MARQUES, 2019)

O código pode ser escrito através de qualquer editor de texto, como o próprio bloco de notas. Cada página consiste em uma série de *tags* (também chamados de elementos) que podem ser considerados os blocos de construção das páginas. Portanto, esses blocos são a maneira com a qual o HTML faz a marcação dos conteúdos, criando a hierarquia e a estrutura do mesmo, dividido entre seções, parágrafos, cabeçalhos e outros. (MARQUES, 2019)

A estrutura de um documento HTML é composta por uma hierarquia de elementos, onde um elemento é demarcado normalmente por 2 *tags*. Primeiramente usa-se o *tag* inicial, no formato <nome-do-elemento atributos(opcional)> e o tag final, no formato </nome-doelemento>. O conteúdo de um elemento é usualmente escrito em texto entre o *tag* inicial e o *tag* final, também pode conter outros elementos, de forma que a hierarquia dos elementos se assemelha a estrutura de uma árvore, a raiz, ou seja, a base do documento, é sempre o elemento <html>. Elementos sem conteúdo e sem *tag* final são ditos "elementos vazios". Por exemplo: <br>, <hr>, <img>. (GUIMARAES, 2005)

Os atributos definem uma característica ou propriedade de um elemento; é sempre incluído no *tag* inicial de um elemento, usando a sintaxe: nome\_do\_ atributo="valor". Um elemento pode ter vários atributos, separados por espaços em branco.

Uma entidade tem papel semelhante a uma macro que quando "referenciada" tem o seu nome substituído pelo texto que a define. (GUIMARAES, 2005)

A referência a uma entidade obedece à notação: &nome-da-entidade. Entidades podem ser "internas" ou "externas" ao documento. HTML só suporta entidades internas predefinidas. Elas servem para nomear caracteres especiais, geralmente usados para marcação no texto HTML como: " $\langle$ ", " $\rangle$ ", " $\&$ " – que são inseridos como conteúdo respectivamente, pelas referências: < &gt; &amp; &quot;. (GUIMARAES, 2005)

#### <span id="page-20-0"></span>**2.5 Linguagens de programação**

É uma linguagem formal que, através de uma série de instruções, permite que um programador escreva um conjunto de ordens, ações consecutivas, dados e algoritmos para criar programas que controlam o comportamento físico e lógico de uma máquina.

Para explicar melhor, a linguagem de programação é um sistema de comunicação estruturado, composto por conjuntos de símbolos, palavras-chave, regras semânticas e sintáticas que permitem o entendimento entre um programador e uma máquina.

#### <span id="page-21-0"></span>**2.5.1 Linguagem ladder**

O nome LADDER é advindo do inglês (ladder significa escada em português) – também podendo ser chamado de Histograma de Contatos ou Diagrama LADDER – é decorrente da utilização das duas barras verticais paralelas interligadas formando uma figura similar a uma escada com diversos degraus e cada um dos elementos (contatos, bobinas ou demais elementos disponíveis na linguagem de programação) alocados nas diversas linhas representa uma instrução na linguagem LADDER (GEORGINI, 2000 e BEGA, 2003).

A programação ladder, assim como o acionamento de seus elementos, ocorre em sentido único, sendo este da esquerda para a direita. Pensando como um sistema real, a faixa à esquerda é o ponto com maior potencial e a faixa mais à direita é o de menor potencial, portanto a corrente irá fluir sempre do maior para o menor potencial. O diagrama ladder segue o mesmo princípio, portanto sua corrente lógica fictícia segue o mesmo sentido. A leitura da lógica é realizada do topo para baixo, sendo executada uma linha por vez (SILVESTRE, 2010).

#### <span id="page-21-1"></span>**2.6 Ferramentas de engenharia**

# <span id="page-21-2"></span>**2.6.1 TIA Portal**

O *Totally Integrated Automation* (TIA) Portal, em português - Portal de Automação Integrada Total - é um software de programação de CLPs, mais especificamente da família Simatic da Siemens. Permite que os usuários realizem tarefas de automação e comando, oferece um conceito operacional padronizado para controladores, interfaces homem-máquina e comandos, assim como para consistência e armazenamento de dados compartilhados, por exemplo, durante a configuração, comunicação e diagnóstico.

Além disso, oferece diversas bibliotecas já prontas para várias aplicações de automação, facilitando o acesso à toda a automação digitalizada, como planejamento digital, engenharia integrada e operação transparente.

### <span id="page-21-3"></span>**2.6.2 ATOM**

O **ATOM** é um software livre e com o código-fonte aberto (*free and open source software*), desenvolvido para ser uma interface de acesso aos documentos arquivísticos.

O nome ATOM significa "*access to memory*" (acesso à memória) e é fruto de um projeto colaborativo que visa prover à comunidade arquivística internacional um software gratuito para o gerenciamento das descrições arquivísticas, em conformidade com as normas do Conselho Internacional de Arquivos e, mais especificamente no Brasil, do Conselho Nacional de Arquivos - CONARQ.

#### <span id="page-23-0"></span>**3 METODOLOGIA**

A metodologia utilizada no desenvolvimento deste trabalho baseou-se na sequência exposta na figura 3 a baixo, onde cada tópico será detalhado logo após.

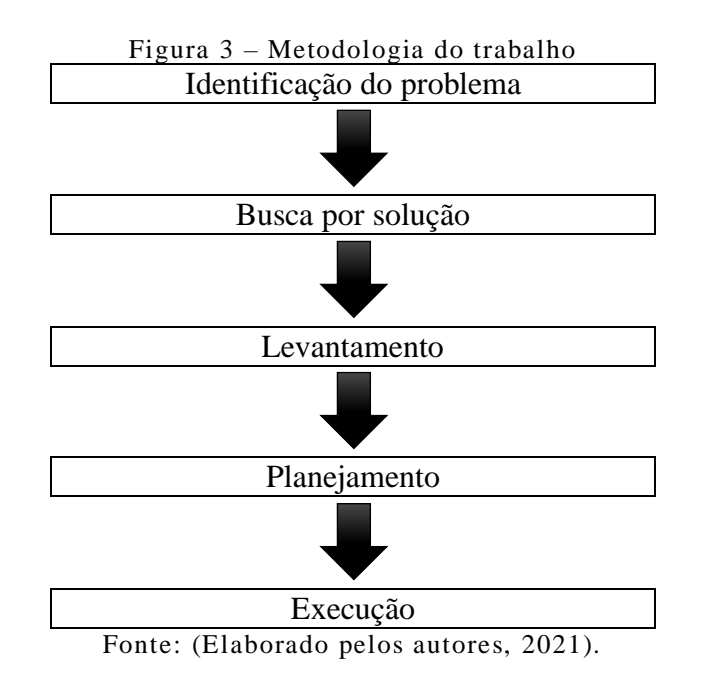

#### <span id="page-23-1"></span>**3.1 Identificação do problema**

#### <span id="page-23-2"></span>**3.1.1 Controle de produção**

No âmbito industrial todo o controle e gerenciamento do processo produtivo é apontado por meio de papéis e planilhas, onde cada operador aponta em uma planilha física a produção hora a hora, sendo necessário ir em cada equipamento verificar o quanto foi produzido, em todo início do primeiro turno todas as folhas são passadas ao gestor que faz o lançamento em uma planilha geral de produção, com este lançamento feito é apresentado em uma reunião de gestão o quanto foi produzido no dia anterior, todos os papéis são arquivados em um arquivo morto.

#### <span id="page-23-3"></span>**3.1.2 Interrupção de funcionamento de máquinas**

Em caso de interrupção de funcionamento de máquina, ao gerar um alarme o operador precisa abrir uma ordem de serviço, apresentando o alarme, início da parada e criticidade do equipamento, sendo necessário levar ao gestor da linha para assinar e depois disso levar até a manutenção, a manutenção por sua vez recebe está ordem de serviço, resolve o problema descreve na ordem de serviço a solução do problema, logo após essa ordem de serviço é arquivada no arquivo morto.

#### <span id="page-24-0"></span>**3.1.3 Acessibilidade de informações**

Na questão da acessibilidade operacional sobre as informações da produção pelo sistema fica limitado, pois o acesso a computadores fica limitado a gestão da produção apenas, qualquer desvio de informação ou queda de energia a produção hora - hora é perdida pelo equipamento.

Na questão de manutenção em caso de alarme no equipamento, no caso operacional o operador precisa percorrer a linha para identificar qualquer alarme nos equipamentos, ao gerar o alarme é necessário a gestão de manutenção encontrar o profissional informá-lo do equipamento.

Toda esta burocracia acaba gerando um tempo de para de equipamento muito maior e as informações de produção desencontradas as vezes perdidas por algum contra tempo.

#### <span id="page-24-1"></span>**3.2 Otimização**

A melhor maneira de otimizar esse processo é efetuar de maneira automática os lançamentos de dados gerados, ou seja, remover o controle do processo tanto do setor operacional quanto da gestão, onde pode ocorrer falha humana ou ainda lançamentos de dados errados. Outra questão seria permitir que em qualquer plataforma permita o acesso aos dados, desde todos os computadores da empresa ou qualquer smartphone conectado na rede.

Fazendo assim que todas as informações cheguem rápido para qualquer gestor ou funcionários das equipes indiretas como manutenção.

#### <span id="page-24-2"></span>**3.3 Levantamento**

As principais ferramentas necessárias para o desenvolvimento deste projeto foram os softwares TIA Portal V.14 para a programação dos CLPs, Atom para criar a página HTML e o navegador Internet Explorer para acessar a página. Os hardwares necessários foram dois PLCs da família S7-1500 e S7-1200, um *swtich* para comunicação entre os hardwares. As funcionalidades necessárias do PLC são os blocos *put*/*get*, comunicação Profinet, Datablock e função Web Server.

Os conhecimentos necessários para executar essa programação são conhecimentos construção de páginas HTML, programação avançada em Tia Portal, conhecimento em comunicação entre PLCs.

### <span id="page-25-0"></span>**3.4 Planejamento**

O planejamento para a execução deste projeto seguiu a sequência lógica exposta na figura 4 a seguir:

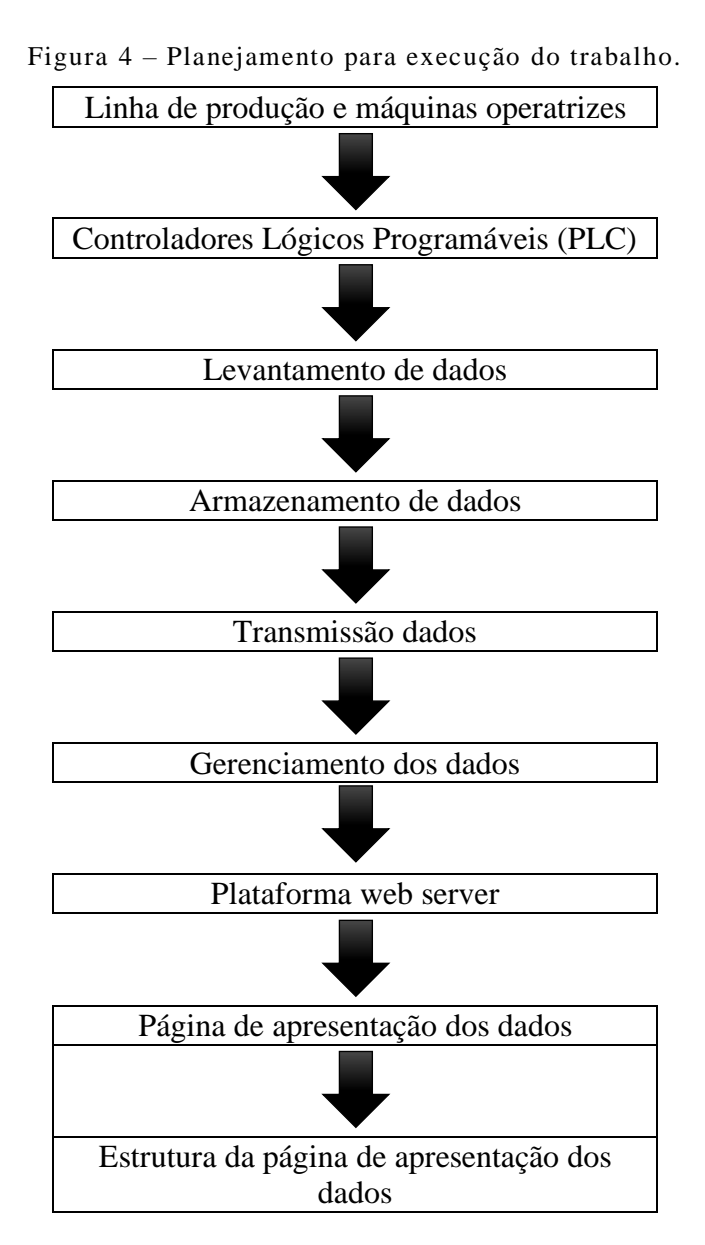

Fonte: (Elaborado pelos autores, 2021).

#### <span id="page-26-0"></span>**3.4.1 Linha de produção**

A linha de produção consiste em 3 máquinas operatrizes de usinagem e 8 de montagem de componentes, com 4 robôs manipuladores no processo de fabricação de carcaça de motores a combustão para indústria automotiva.

As peças são de alumínio e entram no processo para serem usinadas e inserido os componentes, cada equipamento em seu processo tem a condição de aprovar ou reprovar a peça caso encontre algo fora do especificado ao final do processo passam por uma inspeção de qualidade, sendo aprovadas são embaladas e enviado ao cliente.

#### <span id="page-26-1"></span>**3.4.2 Controladores lógicos programáveis**

As máquinas operatrizes trabalham com um PLC controlando e executando o processo, além do controle eles fazem toda a segurança do equipamento e permitem o armazenamento de dados e troca de informações com outros periféricos. O PLC utilizado no processo são da família Siemens Simatic como mostra a figura 5 a seguir:

Figura 5 – PLC S7-1500 e S7-1200.

#### Device Name: SIMATIC S7-1500 CPU 1513F-1 PN

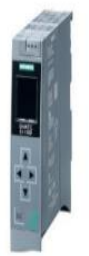

Date of Certification: April 2015 Model Number: MLFB 6ES7 513-1FL00-0AB0 Firmware Version: V1.7.x Additional Protocols: N/A  $N/A$ Notes:

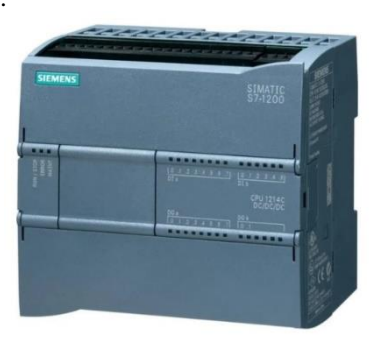

Fonte: (Elaborado pelos autores, 2021).

A padronização de modelos simplifica a troca de dados e armazenamento de informações, a família Simatic possui protocolos específicos pré-programáveis que transmitem os dados de forma rápida e com baixa taxa de transferência, mantendo o desempenho do processamento do PLC é alto nível.

#### <span id="page-27-0"></span>**3.4.3 Levantamento de dados**

O mais importante do levantamento de dados é a confiabilidade dos dados levantados, na rede integrada de uma linha produtiva temos milhares de dados e informações, o foco principal nesse caso foi buscar a quantidade de peças fabricadas por hora porem apenas as peças aprovadas que realmente podem ser enviadas para o cliente.

Então a busca destes dados focou no fim do processo produtivo, a contabilização é feita de acordo que saem as peças em uma esteira de acabado, porem apenas contabilizamos peças que o robô deposita nesta esteira como mostra a figura 6 abaixo, pois se ocorrer qualquer intervenção de um operador na linha e o mesmo inserir uma peça na esteira de acabado esta não pode ser contabilizada.

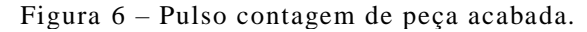

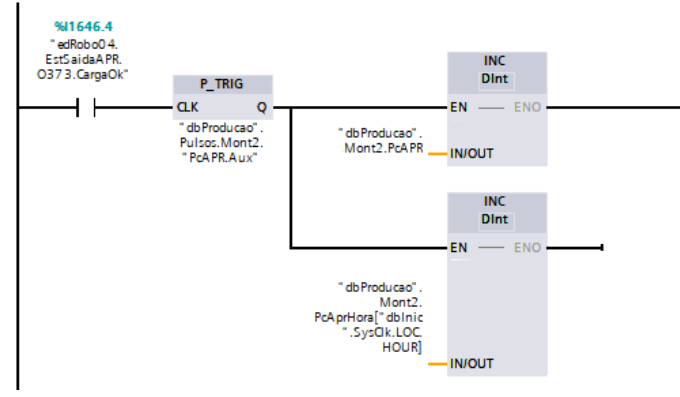

Fonte: (Elaborado pelos autores, 2021).

Já na questão de equipamento parado ou produzindo a confiabilidade se torna ainda mais complicada, pois existem vários fatores que podem ou não ser caracterizado como parado, uma parada para troca de ferramentas, uma quebra do equipamento, ou aguardando matéria prima entre outros, a caracterização de equipamento parado para fins de gestão e manutenção são aquele que ocorrem a quebra do equipamento pois necessita de uma detecção rápida e reparo rápido.

Nesse caso o levantamento desse dado tem que vir diretamente do equipamento, com seu alarme IMD, caracterizado como parada imediata, apenas são ativos em caso de quebra ou mal funcionamento, como mostra a figura 7 abaixo.

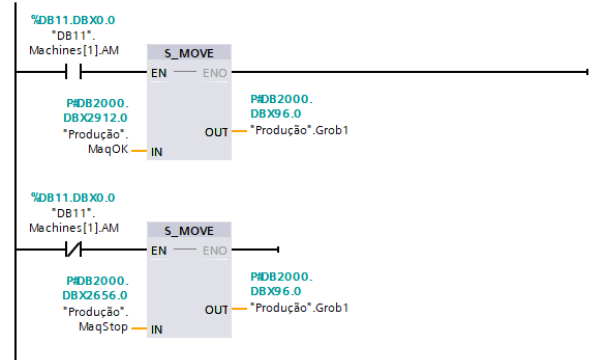

Figura 7 – Alarmes IMD.

Fonte: (Elaborado pelos autores, 2021).

#### <span id="page-28-0"></span>**3.4.4 Armazenamento de dados**

Após o levantamento dos dados corretos para cada aplicação, existe a necessidade de armazenar estes dados, os dados são armazenados internamente nos PLCs separados em *data block* (DB), como mostra a figura 8 a seguir, as DBs permitem armazenar qualquer tipo de dado desde que seja especificado o dado enviado.

|                |    |                            |                         |      |                | $\mu$ igura $\delta$ – Data Block |                         |                         | νp                      |                          |                                             |
|----------------|----|----------------------------|-------------------------|------|----------------|-----------------------------------|-------------------------|-------------------------|-------------------------|--------------------------|---------------------------------------------|
| en v           |    | <b>Static</b>              |                         |      |                |                                   |                         |                         |                         |                          |                                             |
|                |    | d'a PriotalHora            | Array[023]          0.0 |      |                | F                                 | ☑                       | 罓                       | ☑                       |                          | Produção: Quantidade de peças: Área de mon. |
| o              | ٠  | PcTotalHora[0]             | Dint                    | 0.0  | $\Omega$       | F                                 | $\overline{\mathsf{v}}$ | $\triangledown$         | $\overline{\mathsf{v}}$ | □                        | Produção: Quantidade de peças: Área de mont |
| ☜              | ٠  | PcTotalHora[1]             | Dint                    | 4.0  | $\mathbf{O}$   | F                                 | $\triangledown$         | ☑                       | $\overline{\mathsf{v}}$ | H                        | Produção: Quantidade de peças: Área de mont |
| o              | ٠  | PcTotalHora[2]             | <b>Dint</b>             | 8.0  | $\mathbf{O}$   | Ξ                                 | $\triangledown$         | ☑                       | $\triangledown$         | m                        | Produção: Quantidade de peças: Área de mont |
| o              | ٠  | PcTotalHora[3]             | <b>Dint</b>             | 12.0 | $\overline{0}$ | F                                 | $\overline{\mathsf{v}}$ | $\triangledown$         | $\overline{\mathsf{v}}$ | <b>Band</b>              | Produção: Quantidade de peças: Área de mont |
| ☜              | ٠  | PcTotalHora <sup>[4]</sup> | Dint                    | 16.0 | $\overline{0}$ | ⊟                                 | $\overline{\mathbf{v}}$ | $\overline{\mathbf{v}}$ | $\overline{\mathsf{v}}$ | n                        | Produção: Quantidade de peças: Área de mont |
| ☜              | ٠  | PcTotalHora <sup>[5]</sup> | <b>Dint</b>             | 20.0 | $\circ$        | ⊟                                 | $\triangledown$         | $\triangledown$         | $\overline{\mathsf{v}}$ | <b>Includes</b>          | Produção: Quantidade de peças: Área de mont |
| Œ              | ٠  | PcTotalHora[6]             | <b>Dint</b>             | 24.0 | $\overline{0}$ | ∊                                 | ☑                       | ☑                       | $\overline{\mathbf{v}}$ | H                        | Produção: Quantidade de peças: Área de mont |
| ☜              | ٠  | PcTotalHora <sup>[7]</sup> | Dint                    | 28.0 | $\mathbf{0}$   | F                                 | $\triangledown$         | $\triangledown$         | $\triangledown$         | $\overline{\phantom{a}}$ | Produção: Quantidade de peças: Área de mont |
| $\blacksquare$ | ٠  | PcTotalHora[8]             | Dint                    | 32.0 | $\Omega$       | E                                 | $\triangledown$         | ☑                       | $\overline{\mathsf{v}}$ | H                        | Produção: Quantidade de peças: Área de mont |
| $\blacksquare$ | ٠  | PcTotalHora[9]             | Dint                    | 36.0 | $\Omega$       | Е                                 | $\triangledown$         | $\triangledown$         | $\triangledown$         | $\overline{\phantom{a}}$ | Produção: Quantidade de peças: Área de mont |
| o              | ٠  | PcTotalHora[10]            | <b>Dint</b>             | 40.0 | $\mathbf{O}$   | Ξ                                 | ⊽                       | ☑                       | $\triangledown$         | <b>Inches</b>            | Produção: Quantidade de peças: Área de mont |
| o              | a. | PcTotalHora[11]            | <b>Dint</b>             | 44.0 | $\mathbf{O}$   | F                                 | ⊽                       | $\triangledown$         | $\overline{\mathsf{v}}$ | п                        | Produção: Quantidade de peças: Área de mont |
| o              | ٠  | PcTotalHora[12]            | Dint                    | 48.0 | $\mathbf{O}$   | ⊟                                 | $\triangledown$         | ☑                       | $\overline{\mathsf{v}}$ | H                        | Produção: Quantidade de peças: Área de mont |
| o              | ۰  | PcTotalHora[13]            | <b>Dint</b>             | 52.0 | $\overline{0}$ | Ξ                                 | $\triangledown$         | $\triangledown$         | $\triangledown$         | m                        | Produção: Quantidade de peças: Área de mont |
| ☜              | ٠  | PcTotalHora[14]            | Dint                    | 56.0 | $\overline{0}$ | ∊                                 | $\triangledown$         | ☑                       | $\overline{\mathbf{v}}$ | H                        | Produção: Quantidade de peças: Área de mont |
| ☜              | ٠  | PcTotalHora[15]            | <b>Dint</b>             | 60.0 | $\Omega$       | ⊟                                 | $\triangledown$         | $\overline{\mathbf{v}}$ | $\triangledown$         | $\Box$                   | Produção: Quantidade de peças: Área de mont |
| $\blacksquare$ | ٠  | PcTotalHora[16]            | <b>Dint</b>             | 64.0 | $\overline{0}$ | E                                 | ☑                       | ☑                       | $\overline{\mathbf{v}}$ | H                        | Produção: Quantidade de peças: Área de mont |
| ☜              | ٠  | PcTotalHora[17]            | Dint                    | 68.0 | $\mathbf{0}$   | F                                 | ☑                       | ☑                       | $\triangledown$         | $\overline{\phantom{a}}$ | Produção: Quantidade de peças: Área de mont |
| ☜              | ٠  | PcTotalHora[18]            | Dint                    | 72.0 | $\mathbf 0$    | F                                 | $\overline{\mathsf{v}}$ | ☑                       | $\overline{\vee}$       | m                        | Produção: Quantidade de peças: Área de mont |
| $\blacksquare$ | ٠  | PcTotalHora[19]            | Dint                    | 76.0 | $\Omega$       | Г                                 | $\overline{\mathsf{v}}$ | $\overline{\mathbf{v}}$ | $\overline{\mathsf{v}}$ | H                        | Produção: Quantidade de peças: Área de mont |
| œ              | ٠  | PcTotalHora[20]            | <b>Dint</b>             | 80.0 | $\mathbf{O}$   | Г                                 | $\triangledown$         | $\triangledown$         | $\overline{\mathsf{v}}$ | m                        | Produção: Quantidade de peças: Área de mont |
| ☜              | ٠  | PcTotalHora[21]            | <b>Dint</b>             | 84.0 | $\mathbf{0}$   | □                                 | $\triangledown$         | ☑                       | $\overline{\mathsf{v}}$ | <b>Inches</b>            | Produção: Quantidade de peças: Área de mont |
| o              | ٠  | PcTotalHora[22]            | Dint                    | 88.0 | $\mathbf{O}$   | E                                 | $\overline{\mathsf{v}}$ | $\triangledown$         | $\overline{\mathsf{v}}$ | H                        | Produção: Quantidade de peças: Área de mont |
| dill           |    | PcTotalHora[23]            | Dint                    | 92.0 | $\overline{0}$ |                                   | $\overline{\mathbf{v}}$ | $\overline{\mathbf{v}}$ | $\overline{\mathbf{v}}$ | <b>All Corporation</b>   | Produção: Quantidade de peças: Área de mont |
|                |    |                            |                         |      |                |                                   |                         |                         |                         |                          |                                             |

Figura 8 – Data Block "DB".

Fonte: (Elaborado pelos autores, 2021).

Este banco de dados pode ser acessado em qualquer momento, suas informações são retentivas, caso ocorra uma queda de energia ou alguma falha na transmissão, o dado permanece guardado, e a alteração dele fica restrita a gestão e manutenção.

# <span id="page-28-1"></span>**3.4.5 Transmissão dados**

A transmissão dos dados já armazenados s torna muito simples pois a Siemens criou protocolos simples tanto para enviar e receber, os blocos PUT/GET, executam todo esse trabalho enviando e recebendo os dados de acordo com o tipo de dado que é, e o tamanho da informação segundo a figura 9 a seguir.

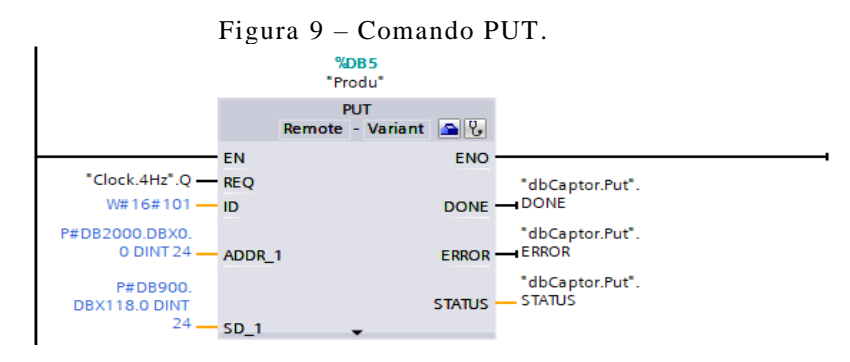

Fonte: (Elaborado pelos autores, 2021).

No caso os dados saem de um bloco de dados e são enviados para outro, tiramos do PLC de controla e inserimos no PLC de gestão, onde será possível acessar as informações por diferentes plataformas.

#### <span id="page-29-0"></span>**3.4.6 Gerenciamento dos dados**

O gerenciamento de dados é feito de acordo com os dados que são gerados, quem faz esse gerenciamento é o PLC de gerenciamento é dedicado para uma outra plataforma interna de gerenciamento de produção, definida como "*captor*", porém foi possível utiliza-lo para expandir, via *web server,* o gerenciamento via smartphone. Para receber a informação [hora da produção] do PLC geral foi criada um bloco de dados com número 2000 (DB2000) com um *array* de *Dint* de 0 à 23, igual aos dados que estão sendo enviados. A figura 10 demonstra a DB2000, a partir do software Tia Portal, enquanto a figura 11 demonstra os valores armazenados nesta.

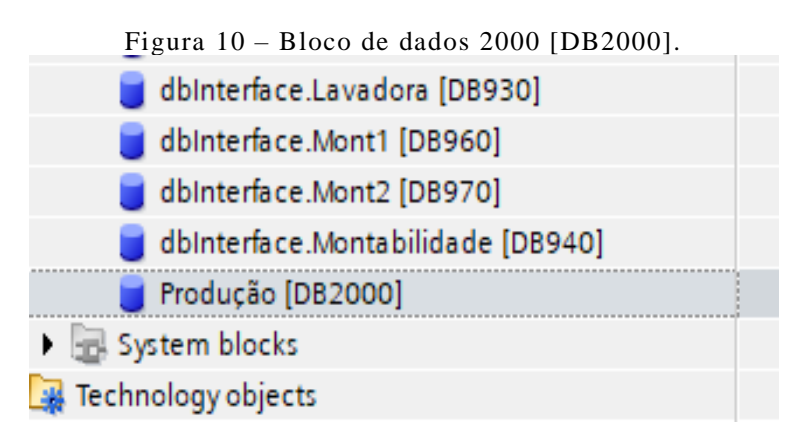

Fonte: (Elaborado pelos autores, 2021).

|       |    | טוויטוע                     |                             |      |                |               |                                 |                         |                            |                          |                                             |
|-------|----|-----------------------------|-----------------------------|------|----------------|---------------|---------------------------------|-------------------------|----------------------------|--------------------------|---------------------------------------------|
| ani e |    | PcTotalHora                 | Array[023]              0.0 |      |                |               | $\overline{\mathbf{v}}$         | $\overline{\mathbf{v}}$ | ☑                          | □                        | Produção: Quantidade de peças: Área de mon. |
|       | ٠  | PcTotalHora[0]              | <b>Dint</b>                 | 0.0  | $\mathbf{0}$   | <b>COL</b>    | $\triangledown$                 | $\triangledown$         | $\triangledown$            | H                        | Produção: Quantidade de peças: Área de mont |
| ☜     | ٠  | PcTotalHora[1]              | <b>Dint</b>                 | 4.0  | $\mathbf{0}$   | <b>COLD</b>   | $\triangledown$                 | ☑                       | $\triangledown$            | H                        | Produção: Quantidade de peças: Área de mont |
| ▥     | ٠  | PcTotalHora[2]              | <b>Dint</b>                 | 8,0  | $\circ$        |               | $\triangledown$                 | ☑                       | ☑                          | m                        | Produção: Quantidade de peças: Área de mont |
| ▥     | ٠  | PcTotalHora <sup>[3]</sup>  | <b>Dint</b>                 | 12.0 | $\mathbf{0}$   |               | $\triangledown$                 | $\triangledown$         | ☑                          | m                        | Produção: Quantidade de peças: Área de mont |
| a     | ٠  | PcTotalHora <sup>[4]</sup>  | <b>Dint</b>                 | 16.0 | $\mathbf{0}$   | <b>COLD</b>   | $\triangledown$                 | $\triangledown$         | ☑                          | H                        | Produção: Quantidade de peças: Área de mont |
| Œ     | ٠  | PcTotalHora[5]              | <b>Dint</b>                 | 20.0 | $\overline{0}$ |               | ☑                               | $\triangledown$         | ☑                          | H                        | Produção: Quantidade de peças: Área de mont |
| ☜     | ٠  | PcTotalHora <sup>[6]</sup>  | <b>Dint</b>                 | 24.0 | $\mathbf{0}$   | □             | ☞                               | $\triangledown$         | $\triangledown$            | m                        | Produção: Quantidade de peças: Área de mont |
| ㎝     | ٠  | PcTotalHora <sup>[7]</sup>  | <b>Dint</b>                 | 28.0 | $\mathbf{0}$   |               | $\overline{\mathsf{v}}$         | $\triangledown$         | $\triangledown$            | <b>COL</b>               | Produção: Quantidade de peças: Área de mont |
| ▥     | ٠  | PcTotalHora <sup>[8]</sup>  | <b>Dint</b>                 | 32.0 | $\circ$        |               | ☑                               | $\triangledown$         | $\overline{\mathsf{v}}$    | m                        | Produção: Quantidade de peças: Área de mont |
| ☜     | ٠  | PcTotalHora[9]              | <b>Dint</b>                 | 36.0 | $\mathbf 0$    |               | $\overline{\blacktriangledown}$ | $\triangledown$         | $\triangledown$            | H                        | Produção: Quantidade de peças: Área de mont |
| ๏     | ٠  | PcTotalHora <sup>[10]</sup> | <b>Dint</b>                 | 40.0 | $\mathbf{0}$   | <b>COL</b>    | $\triangledown$                 | $\triangledown$         | $\triangledown$            | H                        | Produção: Quantidade de peças: Área de mont |
| ☜     | ٠  | PcTotalHora[11]             | <b>Dint</b>                 | 44.0 | $\mathbf{0}$   | $\frac{1}{2}$ | $\overline{\mathsf{v}}$         | $\triangledown$         | $\overline{\triangledown}$ | H                        | Produção: Quantidade de peças: Área de mont |
| ▥     | ٠  | PcTotalHora[12]             | <b>Dint</b>                 | 48.0 | $\mathbf{0}$   | ╒             | $\triangledown$                 | $\triangledown$         | $\triangledown$            | m                        | Produção: Quantidade de peças: Área de mont |
| ๏     | ٠  | PcTotalHora[13]             | <b>Dint</b>                 | 52.0 | $\mathbf{0}$   | $\frac{1}{2}$ | $\triangledown$                 | ☑                       | $\triangledown$            | $\overline{\phantom{a}}$ | Produção: Quantidade de peças: Área de mont |
| ☜     | ٠  | PcTotalHora <sup>[14]</sup> | <b>Dint</b>                 | 56.0 | $\mathbf{0}$   |               | $\overline{\mathsf{v}}$         | ☑                       | ☑                          | H                        | Produção: Quantidade de peças: Área de mont |
| ▥     | ٠  | PcTotalHora[15]             | <b>Dint</b>                 | 60.0 | $\circ$        |               | $\triangledown$                 | ☑                       | ☑                          | m                        | Produção: Quantidade de peças: Área de mont |
| €     | ٠  | PcTotalHora <sup>[16]</sup> | <b>Dint</b>                 | 64.0 | $\mathbf{0}$   | <b>COLOR</b>  | $\triangledown$                 | ☑                       | ☑                          | m                        | Produção: Quantidade de peças: Área de mont |
| Œ     | ٠  | PcTotalHora[17]             | <b>Dint</b>                 | 68.0 | $\mathbf{0}$   | <b>COL</b>    | ☑                               | ☑                       | ☑                          | H                        | Produção: Quantidade de peças: Área de mont |
| ☜     | ٠  | PcTotalHora[18]             | <b>Dint</b>                 | 72.0 | $\circ$        | <b>COL</b>    | ☑                               | $\triangledown$         | $\triangledown$            | m                        | Produção: Quantidade de peças: Área de mont |
| ▥     | ٠  | PcTotalHora <sup>[19]</sup> | <b>Dint</b>                 | 76.0 | $\mathbf{0}$   | <b>COL</b>    | $\triangledown$                 | $\triangledown$         | $\triangledown$            | m                        | Produção: Quantidade de peças: Área de mont |
| ☜     | ٠  | PcTotalHora <sup>[20]</sup> | <b>Dint</b>                 | 80.0 | $\mathbf{0}$   |               | ☑                               | ☑                       | $\triangledown$            | <b>COL</b>               | Produção: Quantidade de peças: Área de mont |
| ▥     | a. | PcTotalHora[21]             | <b>Dint</b>                 | 84.0 | $\overline{0}$ | <b>COLOR</b>  | $\overline{\mathsf{v}}$         | $\triangledown$         | $\triangledown$            | m                        | Produção: Quantidade de peças: Área de mont |
| €     | ٠  | PcTotalHora[22]             | <b>Dint</b>                 | 88.0 | $\mathbf{0}$   |               | $\triangledown$                 | $\triangledown$         | $\triangledown$            | m                        | Produção: Quantidade de peças: Área de mont |
| ☜     | ٠  | PcTotalHora <sup>[23]</sup> | <b>Dint</b>                 | 92.0 | $\circ$        |               | $\overline{\mathsf{v}}$         | $\triangledown$         | ▽                          | m                        | Produção: Quantidade de peças: Área de mont |
|       |    |                             |                             |      |                |               |                                 |                         |                            |                          |                                             |

Figura 11 – Valores armazenados no DB2000.

Fonte: (Elaborado pelos autores, 2021).

Assim foi possível enviar as variáveis do total de peças produzidas por hora para a página HTML. Em seguida foram criadas duas *strings,* [MaqStop] e [MaqOK], onde estas representam respectivamente as palavras [Parado] e [Trabalhando], ou seja, para informar quais maquinas estão trabalhando e quais estão paradas. Cada máquina tem sua *string,* como demonstrado na figura 12, para receber a atual condição, como cada máquina envia um sinal para o PLC que está trabalhando, foi utilizado esse sinal para mover as condições para as maquinas.

|                | $1.1$ matrix $1.1$ | $\cdots$ $\cdots$ |        |               |
|----------------|--------------------|-------------------|--------|---------------|
| $\frac{1}{2}$  | Grob1              | String            | 96.0   | $\mathbf{H}$  |
| $\blacksquare$ | Grob3              | String            | 352.0  | $\mathbf{H}$  |
| Koon           | Mont1              | String            | 608.0  | $\mathbf{H}$  |
| Koonie         | Grob <sub>2</sub>  | String            | 864.0  | $\mathbf{H}$  |
| Kontra         | Mont <sub>2</sub>  | String            | 1120.0 | $\mathbf{H}$  |
| K              | EstA1              | String            | 1376.0 | $\mathbf{H}$  |
| K              | EstB1              | String            | 1632.0 | $\mathbf{H}$  |
| Koon           | Monta              | String            | 1888.0 | $\mathbf{H}$  |
| Koon           | EstA <sub>2</sub>  | String            | 2144.0 | $\mathbf{H}$  |
| Koon           | EstB <sub>2</sub>  | String            | 2400.0 | $\mathbf{H}$  |
| {}             | MaqStop            | String            | 2656.0 | 'Parado'      |
| Koon           | MagOK              | String            | 2912.0 | 'Trabalhando' |
|                |                    |                   |        |               |

Figura 12 – *Strings* das máquinas e estados de funcionamento.

Fonte: (Elaborado pelos autores, 2021).

A lógica para transferir as *strings*, foram feitss na [FC *web server*], onde se recebe o sinal e forma de db booleana de máquina operando, e utilizamos de [S\_MOVE] para mover a condição atual do equipamento, caso o sinal esteja em ativo move para [*string* Trabalhando], caso o sinal caia movemos a [*string* Parado], como evidenciado na figura 13 a seguir:

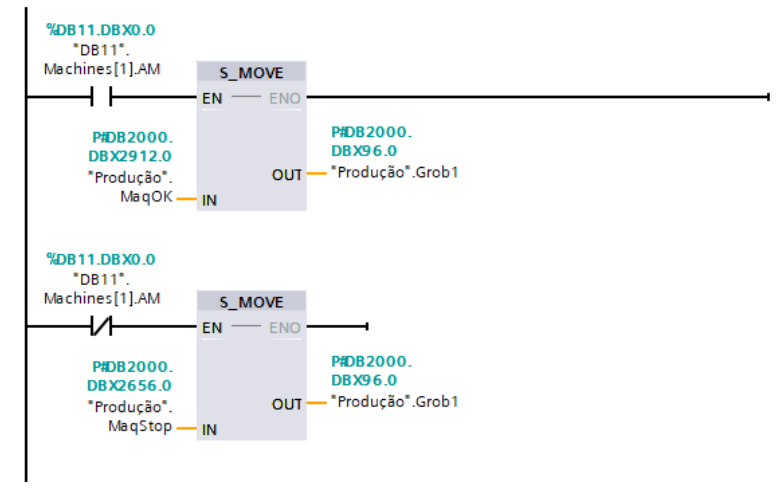

Figura 13 – Lógica ladder para definição do estado de funcioname nto das máquinas da linha de produção.

Fonte: (Elaborado pelos autores, 2021).

### <span id="page-31-0"></span>**3.4.7 Plataforma web server**

É preciso habilitar, configurar e inserir no PLC a página e as funções de comunicação. A primeira etapa consistiu em habilitar a *web server* através do programa Tia Portal. Inicialmente foi selecionada a pasta referente ao PLC, através da seguinte sequência de seleção; [*Device configuration*], [*Properties*], [*General*], [*Web server*], [*Active web server on all modules of this device*]. A figura 14 ilustra esse processo.

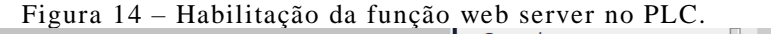

|                                         | <b>Project information</b>              |
|-----------------------------------------|-----------------------------------------|
|                                         | Catalog information                     |
| ▼   1 0S3977_Captor_20200903v0_GC       | <b>Identification &amp; Maintenance</b> |
|                                         | Checksums                               |
| Add new device                          | PROFINET interface [X1]                 |
|                                         | DI 14/DO 10                             |
| <b>品</b> Devices & networks             | A2                                      |
|                                         | High speed counters (HSC)               |
|                                         | Pulse generators (PTO/PWM)              |
| V T 0S3977_Captor [CPU 1214C AC/DC/Rly] | <b>Startup</b>                          |
|                                         | Cycle                                   |
| Device configuration                    | Communication load                      |
|                                         | System and clock memory                 |
| <b>V</b> Online & diagnostics           | Web server                              |
|                                         | General                                 |
| <b>Fig.</b> Program blocks              | Automatic update                        |
|                                         | User management                         |
|                                         | Watch tables                            |
| Technology objects                      | - User-defined pages                    |
|                                         | Advanced                                |
| <b>Ford</b> External source files       | <b>Entry page</b>                       |
|                                         | Overview of interfaces                  |

Fonte: (Elaborado pelos autores, 2021).

A segunda etapa consiste em adicionar os usuários que terão acesso ao sistema, por meio da opção [*User management*]. Cada usuário deve possuir uma senha e nome de usuário único, tendo estes uma especificação mínima entre 4 e 32 dígitos.

A terceira etapa seria inserir a página HTML no PLC, vamos em [User-defined pages], em [HTML *directory*], colocamos a localização dos arquivos no computador, ressalta-se que os arquivos serão salvos no PLC posteriormente, não necessitam que seja mantida no computador utilizado na programação. No DEFULT HTML PAGE, buscamos na pasta a página HTML e a selecionamos. APPLICATION NAME, damos o nome que desejamos que apareça no navegador web. Logo após é necessário gerar blocos de execução interna pré-definidos para que ocorra a troca de dados, ao gerar os blocos em GENERATE BLOCKS, o programa faz a verificação de todos os sinais e códigos de programação. A figura 15 ilustra este processo:

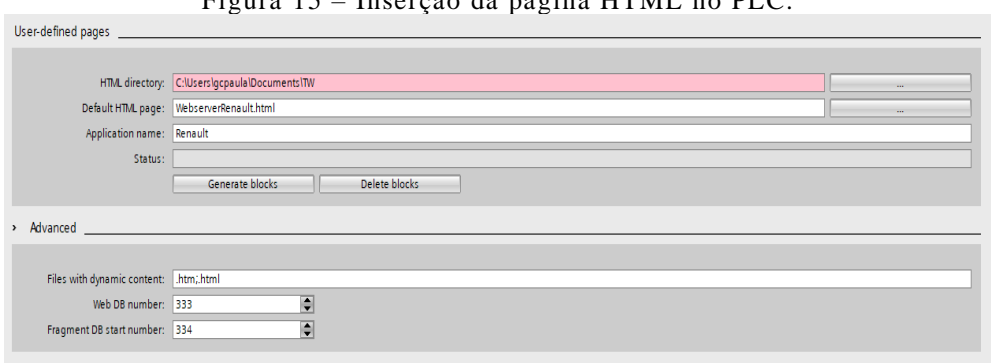

Figura 15 – Inserção da página HTML no PLC.

Fonte: (Elaborado pelos autores, 2021).

Como último passo precisamos inserir um bloco lógico de comunicação com a web chamado "WWW", esse bloco é inserido na OB1, para que tenha privilégios no scan do PLC. No comando CTRL\_DB é inserida uma DB internet especifica do Web Server DB333, e no comando RET\_VAL é colocado uma memória temporária apenas para guardar os dados a serem enviados em forma de WORD, como evidenciado na figura 16 a seguir:

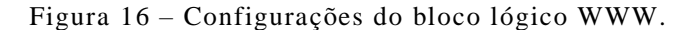

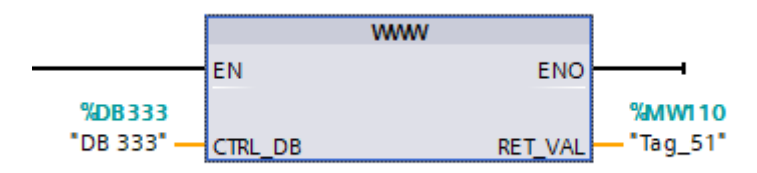

Fonte: (Elaborado pelos autores, 2021).

#### <span id="page-33-0"></span>**3.4.8 Página de apresentação dos dados**

Para obter o acesso a página do *web server* , abrimos o navegador de internet e inserimos o endereço de IP do PLC de gerenciamento que no caso é https://126.4.1.25, por se tratar de uma página da web criada sem assinatura de segurança, aparece como um site inseguro, ao apertar o *enter* abre a página inicial do PLC, mostrando o nome do projeto, software utilizado, nome da estação, modelo e status, no canto superior esquerdo aparece a janela de USERNAME, onde é inserido o usuário cadastrado e a senha, como ilustrado na figura 17.

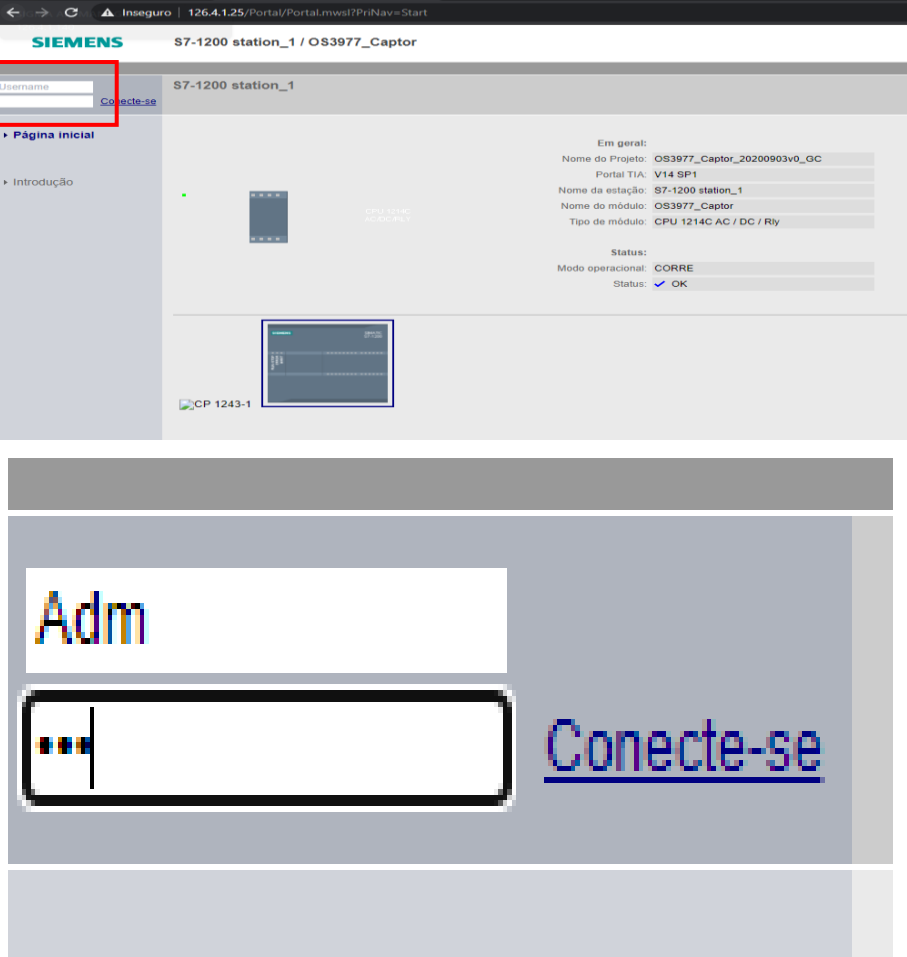

Figura 17 – Habilitação da página de web server.

Fonte: (Elaborado pelos autores, 2021).

Ao efetuar o login abre uma página de navegação onde vamos em PÁGINAS DEFINIDAS PELO USUÁRIO, que é página HTML que foi criada para receber os sinais, o PLC permite inserir mais de uma página nele, então abre uma lista com as páginas existentes, como utilizamos apenas uma, abrirmos a página RENAULT, referente a nossa linha, como mostra a figura 18.

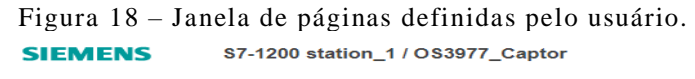

| Usuário: adm.                       | Páginas definidas pelo usuário       |
|-------------------------------------|--------------------------------------|
| Sair                                |                                      |
| ▶ Página inicial                    | Página inicial do aplicativo Renault |
| $\triangleright$ Status da tag      |                                      |
| $\triangleright$ Assistir às mesas  |                                      |
| ▶ Páginas definidas pelo<br>usuário |                                      |
| Navegador de arquivos               |                                      |
|                                     |                                      |
| ▶ Introdução                        |                                      |

Fonte: (Elaborado pelos autores, 2021).

Ao clicar na página, abre o HTML criado, exibindo em tempo real a produção de peças aprovadas da linha e também o status de cada equipamento, se está parado ou trabalhando, a facilidade disso que permite a visualização em qualquer dispositivo que esteja conectado em nossa rede, partindo da gerência, supervisão, coordenação e manutenção.

# <span id="page-34-0"></span>**3.4.9 Estrutura da página de apresentação dos dados**

Para dar início a estrutura é necessário primeiro definir as variáveis que serão utilizadas. Para tal, foi utilizado o método de requisição *post,* tendo este a função de solicitar ao servidor *web* que aceite os dados anexados no corpo da mensagem de requisição para armazenamento.

O comando definido para este método é representado na tabela 1 abaixo:

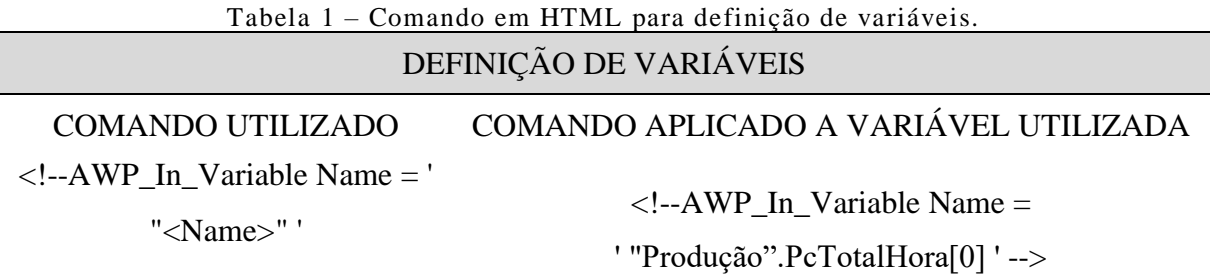

Fonte: (Elaborado pelos autores, 2021).

O cabeçalho da página de web é iniciado com a *tag* de abertura <HTML>, que delimita o documento. Sendo assim, todas as demais *tags* da página devem estar nesse intervalo.

O início da estrutura principal, o corpo da estrutura, se dá através da *tag* <*main*> especifica e inicia o conteúdo principal do documento, o conteúdo dentro desta *tag* deve ser exclusivo para o documento, ademais, não deve conter nenhum conteúdo que se repita, como barras laterais, links de navegação, informações de direitos autorais e logotipos do site. Por fim, não deve haver mais de um elemento <*main*> em um documento.

Com o objetivo de demonstrar os dados armazenados no CLP de uma forma simples, foi necessário a elaboração de uma tabela. Com o intuito de facilitar a visualização da tabela na página de web, foi realizado a sua centralização através da *tag* <*center*>, ademais, a tag <*font*> por meio do atributo "*face*" e valor "verdana", definiu a fonte da letra da tabela.

Para a visualização total da tabela, foi definido uma taxa total de ocupação das células de 90%, por meio da *tag* <*table*>, atributo "*width*", sendo este responsável por definir a taxa de ocupação das células da tabela, e valor "90%".

Então se dá início a estruturação do cabeçalho da tabela, com a abertura da *tag* <*thead*>. A abertura da *tag* <*th*> cria uma célula de cabeçalho na tabela, onde o texto é definido em negrito e centralizado por padrão. Portanto, seu uso permitiu a criação das seis células do cabeçario, onde o valor atribuído as *tags* foram os tópicos necessários – "Hora", "Primeiro Turno", "Hora", "Segundo Turno", "Hora" e "Terceiro Turno". Por fim ouve o fechamento da *tag* </*thead*>.

Para a estruturação do rodapé da tabela é utilizado o mesmo princípio do cabeçario, onde a abertura *tag* <*tfoot*> é usada para classificar o conteúdo do rodapé na tabela HTML. Posteriormente é aberto a *tag* <*tr*>, a qual define a criação de uma linha na tabela HTML.

#### <span id="page-35-0"></span>**3.5 Execução**

Esta foi a etapa final do projeto, onde realizou-se a implementação do sistema na fábrica, visando verificar o resultado, qualidade do sistema, desempenho e adaptabilidade.

## <span id="page-36-0"></span>**4 RESULTADOS E DISCUSSÃO**

### <span id="page-36-1"></span>**4.1 Resultados**

Embora a automação industrial propicie soluções rápidas e econômicas para a indústria no geral, muitos processos ainda deixam de aproveitar e explorar as suas propriedades totais, neste caso, o monitoramento remoto.

Para avaliar a possibilidade de se implementar um sistema de monitoramento remoto efetuou-se um levantamento de soluções, onde a mais adequada foi através da comunicação, configuração e programação de CLPs.

Após a realização de todas as etapas do projeto, efetuou-se a implementação do sistema de monitoramento remoto da linha de produção da fábrica, sendo este sistema capaz de disponibilizar as informações da linha de produção para qualquer dispositivo que possa acessar a web e possua conexão com a internet. A figura 19 abaixo demonstra o resultado final do servidor de web.

| nro         | A Insequro   126.4.1.25/awp/Renault/WebserverRenault.html |               | são Hora - Hora Célula 210 |             | ÷.                                              |
|-------------|-----------------------------------------------------------|---------------|----------------------------|-------------|-------------------------------------------------|
| <b>Hora</b> | <b>Primeiro Turno</b>                                     | <b>Hora</b>   | <b>Segundo Turno</b>       | <b>Hora</b> | <b>Terceiro Turno</b>                           |
| 06:00       | O                                                         | 16:00         | $\Omega$                   | 01:00       | $\Omega$                                        |
| 07:00       | 26                                                        | 17:00         | 52                         | 02:00       | $\mathbf{0}$                                    |
| 08:00       | 50                                                        | 18:00         | 53                         | 03:00       | $\Omega$                                        |
| 09:00       | 40                                                        | 19:00         | 50                         | 04:00       | $\mathbf{0}$                                    |
| 10:00       | 30                                                        | 20:00         | 47                         | 05:00       | $\Omega$                                        |
| 11:00       | 34                                                        | 21:00         | $\overline{7}$             | 06:00       | $\mathbf{0}$                                    |
| 12:00       | 35                                                        | 22:00         | 39                         |             |                                                 |
| 13:00       | 0                                                         | 23:00         | 52                         |             |                                                 |
| 14:00       | 11                                                        | 00:00         | 14                         |             |                                                 |
| 15:00       | 14                                                        | 01:00         | $\mathbf{0}$               |             |                                                 |
|             |                                                           |               |                            |             |                                                 |
|             | <b>Máquina</b>                                            | <b>Status</b> | <b>Máquina</b>             |             | <b>Status</b>                                   |
|             | GROB <sub>1</sub>                                         | Trabalhando   | Montagem 2                 |             | Trabalhando                                     |
|             | <b>GROB 2</b>                                             | Trabalhando   | Estanguiedade Alta 1       |             | Parado                                          |
|             | GROB <sub>3</sub>                                         | Trabalhando   | Estanguiedade Baixa 1      |             | Parado                                          |
|             | Montabilidade                                             | Parado        | Estanquiedade Alta 2       |             | Parado                                          |
|             | Montagem 1                                                | Parado        | Estanquiedade Baixa 2      |             | Parado                                          |
|             |                                                           |               |                            |             | Desenvolvido por Gerson Carlos e Lucas Critovão |

Figura 19 – Interface final do servidor de web.

Fonte: (Elaborado pelos autores, 2021).

Tal resultado trouxe mudanças significativas para a estrutura de funcionamento da fábrica, a tabela 2 a seguir demonstra essas mudanças:

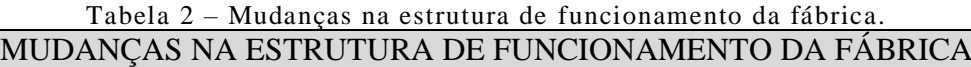

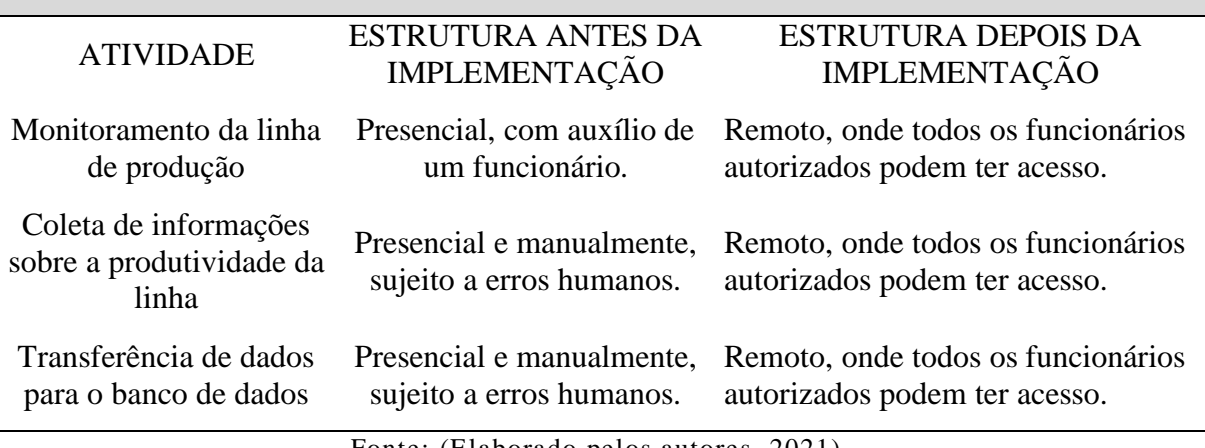

Fonte: (Elaborado pelos autores, 2021).

Para evidenciar as mudanças ao acesso aos dados a figura 20 a seguir, contem um fluxograma sobre a divulgação dos dados antes e depois da implementação do sistema.

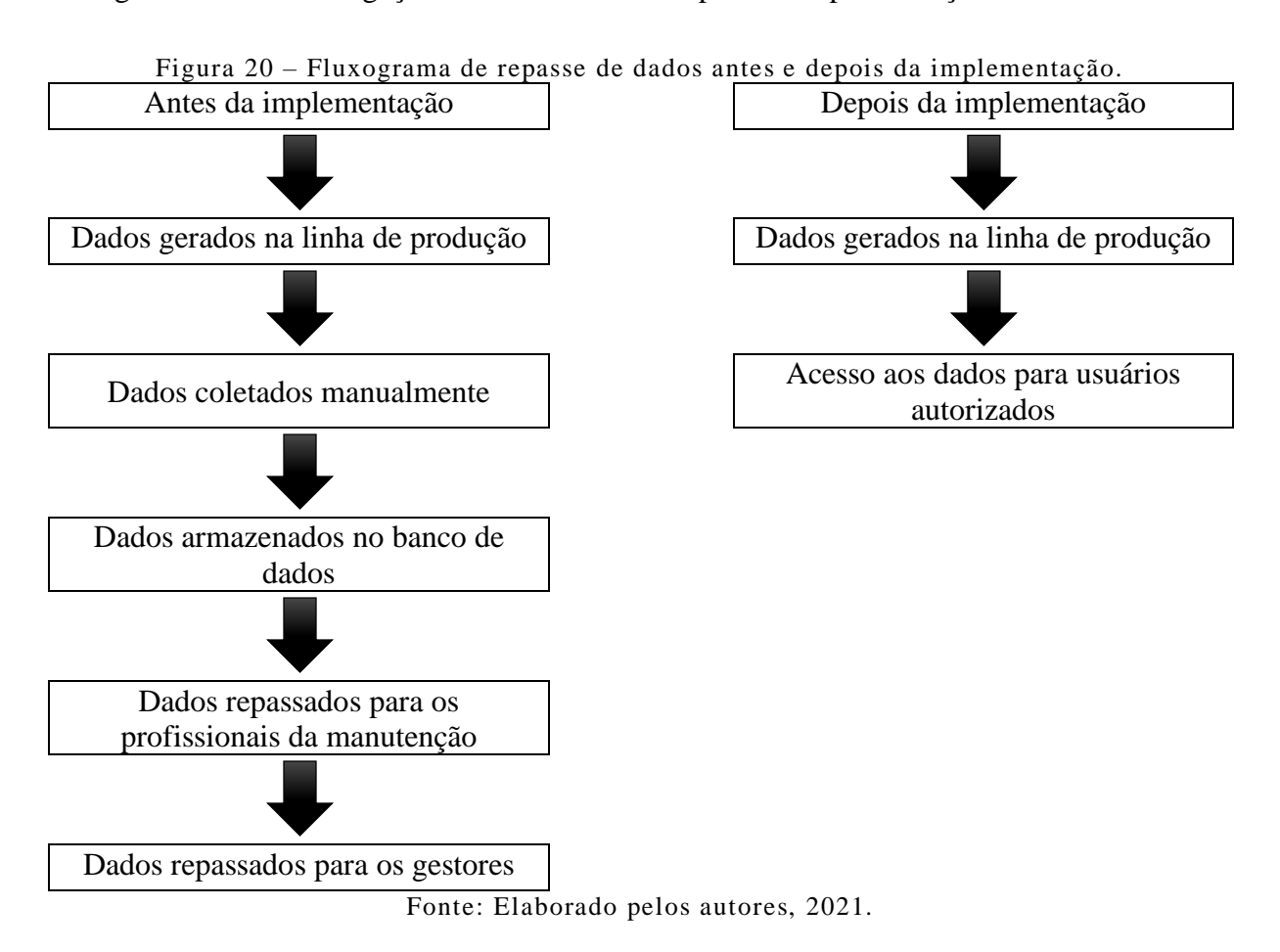

#### <span id="page-38-0"></span>**4.2 Discussão**

Buscamos criar um sistema de monitoramento para uma linha de produção automatizada, visando uma forma de disponibilizar acesso a produtividade e estado de produção desta, de forma mais precisa, rápida e eficaz. Assim, programamos e instalamos um sistema de monitoramento remoto, atendendo a situação citada.

Porém, é necessário destacar que mesmo obtendo-se uma grande agilidade, tanto na gestão quanto na manutenção, ainda existem procedimentos específicos para as devidas partes do processo de produção, portanto ainda é necessário a utilização de alguns documentos físicos, mas ainda obtivemos grande agilidade tanto da gestão quanto da manutenção.

Como evidenciado na tabela X, as mudanças ocorridas na linha na produção foram significativas; substituiu-se o uso de "folhões" para registar os dados do processo pelo o *web server*, assim a manutenção passou a ter um monitoramento da linha por meio de monitores das linhas, possuindo as informações sobre o estado de funcionamento dos equipamentos, se está ou em funcionamento, o que reduziu o tempo utilizado para a distribuição de informações, além de aumentar a confiabilidade dos dados por se tratar de uma forma de distribuição automática, sendo os dados compartilhados diretamente do armazenamento, ou seja, dos CLPs. Tais medidas podem gerar vantagem competitiva no mercado, onde o tempo poupado na distribuição de informações pode ser direcionado a outras áreas da fábrica.

Além do monitoramento remoto da linha, seria possível verificar se há a possibilidade de efetuar um monitoramento dos estados das máquinas e componentes da linha de produção de forma remota, tal medida poderia poupar tempo de recursos, pois possibilitaria ter uma estimativa do período de manutenção dos elementos, além do que, neste projeto utilizou-se apenas uma pequena variedade das funções dos CLPs, futuros projetos poderiam buscar implementar mais funções do CLP.

Em suma, os resultados demonstrados anteriormente comprovam que é possível realizar um sistema de monitoramento remoto de uma linha de produção.

## <span id="page-39-0"></span>**5 CONCLUSÃO**

O presente trabalho de graduação abordou a questão da implementação de um sistema de monitoramento remoto em uma linha de produção automatizada. Buscou-se esboçar alguns tópicos relevantes no procedimento de monitoramento remoto, dentre eles, como a lógica utilizada, seus fundamentos e conhecimentos necessários.

Fez-se um levantamento sobre os conceitos envolvidos no processo, ademais, uma contextualização do projeto com o ambiente em questão, concluindo-se que a automação industrial possibilitou uma expansão nas possibilidades de funcionamento nas etapas de produção de uma indústria.

Assim, com auxílio de novas tecnologias e estudos preexistentes, pôde-se desenvolver o projeto em questão, onde a configuração, transmissão e armazenamento de variáveis, geradas automaticamente em decorrência do processo de produção, se deu através de controladores lógicos programáveis. Por fim, através de uma linguagem de HTML, foi possível criar uma plataforma de web onde os dados são dispostos de maneira intuitiva, visando uma rápida e fácil interação entre homem e máquina.

Do exposto conclui-se a importância do tema para o agregamento de conhecimento dos autores do trabalho, onde se pôde executar e estender alguns dos conhecimentos adquiridos na universidade, além de uma visão de que é necessário experiencia para que a teoria e prática sejam executadas de tal forma onde haja uma redução de imprevisto ao longo do projeto. Ademais, o trabalho contribui para a divulgação de novas tecnologias e seus usos, tanto no meio acadêmico, quanto na sociedade como um todo, o que pode contribuir desde a ampliação de conhecimentos até a descoberta de aplicações tecnológicas nunca antes vistas.

Por fim, conclui-se que o objetivo central definido ao trabalho, criar um sistema de monitoramento remoto, foi alcançado. Ademais, o objetivo secundário, abordar e utilizar tecnologias e conhecimentos tangentes ao objetivo central, também foi atingido.

### **REFERENCIAS**

ALFACOMP. CLP – O que é e como funciona o Controlador Lógico Programável. 2021. Disponível em: https://alfacomp.net/2021/03/19/clp-o-que-e-e-como-funciona/. Acesso em: 30 maio. 2021.

CASTRUCCI, P. L.; MORAES C. C. Engenharia de Automação Industrial, São Paulo, Editora LTC, 2001.

FREITAS, Ronald Pioli. Mapeamento das áreas da automação industrial aplicadas ao funcionamento de um compressor alternativo acionado por motor elétrico síncrono brushless. Orientador: Joaquim Eloir Rocha. 2012. 125 f. Monografia (Graduação) – Programa de especialização, Departamento Acadêmico de Eletrônica, Universidade Tecnológica Federal do Paraná, Curitiba, 2012. Disponível em: https://repositorio.utfpr.edu.br/jspui/bitstream/1/17137/2/CT\_CEAUT\_III\_2012\_18.pdf. Acesso em: 30 maio. 2021.

GEORGINI, Marcelo. Automação Aplicada – Descrição e Implementação de Sistemas Sequenciais com PLCs. São Paulo: Érica, 2000.

GOEKING, W. Da máquina a vapor aos softwares de automação, Revista O Setor Elétrico, Edição 52, Brasil, maio de 2010.

GROOVER, M. Automação industrial e sistemas de manufatura. São Paulo: Pearson Prentice Hall, 2011. p. 581.

GUIMARÃES, Célio. Introdução a linguagens de marcação: HTML, XHTML, SGML, XML. 2005. Disponível em: https://www.ic.unicamp.br/~celio/inf533/docs/markup.html. Acesso em: 30 maio. 2021.

MARQUES, Rafael. O que é HTML? Entenda de forma descomplicada. 2019. Disponível em: https://www.homehost.com.br/blog/tutoriais/o-que-e-

html/#:~:text=Criada%20pelo%20britânico%20Tim%20Berners,estrutura%20básica%20de% 20um%20website.&text=Essa%20estrutura%20é%20estabelecida%20através%20do%20HT ML. Acesso em: 30 maio. 2021.

OLIVEIRA, Vinicius de Souza Lima. Protocolo de comunicação profinet para redes de automação. Orientador: Marcos Vicente de Brito Moreira. 2016. 77 f. TCC (Graduação) – Curso de Engenharia Elétrica, Escola Politécnica, Universidade Federal do Rio de Janeiro, Rio de Janeiro, 2016. Disponível em: http://repositorio.poli.ufrj.br/monografias/monopoli10018680.pdf. Acesso em: 30 mai. 2021.

PORTAL EDUCAÇÃO. Linguagem de marcação. 2020. Disponível em: https://siteantigo.portaleducacao.com.br/conteudo/artigos/informatica/linguagem-demarcacao/31639. Acesso em: 30 maio. 2021.

PRUDENTE, F. Automação predial e residencial: uma introdução. Rio de Janeiro: LTC, 2011. p. 211.

PUPO, M. S. Interface homem-máquina para supervisão de um CLP em controle de processos através da WWW. Tese (Doutorado) — Universidade de São Paulo, 2002.

SANTOS, Guilherme, A pirâmide da Automação Industrial. 2014. Disponível em: http://www.automacaoindustrial.info/a-piramide-da-automacao-industrial/. Acesso em: 30 maio. 2021.

SIEMENS. SIMATIC S7-1200. 2021. Disponível em: https://new.siemens.com/br/pt/produtos/automacao/controladores/s7-1200.html. Acesso em: 30 maio. 2021.

SIEMENS. SIMATIC S7-1500/ET 200MP Manual Collection. 2021. Disponível em: https://support.industry.siemens.com/cs/document/86140384/simatic-s7-1500-et-200mpmanual-collection?dti=0&lc=en-PA. Acesso em: 30 maio. 2021.

SILVESTRE, R. P. Implementação em ladder de sistemas de automação descritos por redes de petri interpretadas para controle. Universidade Federal do Rio de Janeiro, 2010.

TAVARES, Lucas. O que é um Servidor Web (Web Server). 2021. Disponível em: https://www.melhoreshospedagem.com/servidor-web/. Acesso em: 30 maio. 2021.